# Help Information for the Electronic Parts Catalogue

Valid from Version 4.11 (November 2007)

This document contains information and explanations concerning the following topics:

| <ul> <li>System Requirements and Installation</li> <li>1. Hardware and Software Requirements</li> <li>2. "Security Client" Installation</li> <li>3. Jeti-ET Installation</li> <li>4. Service Documentation</li> </ul>                                                                                 | p. 2<br>p. 3 - 5<br>p. 6 -10<br>p.11 -18                                                                                                    |
|----------------------------------------------------------------------------------------------------|----------------------------------------------------------------------------------------------------|
| Electronic Parts Catalogue Operating Instructions                                                                                                    |                                                                                                    |
| <ol> <li>The Program</li> <li>Loading a Parts List</li> <li>The Parts List</li> <li>Printing a Parts List</li> <li>Ordering</li> <li>Notes</li> <li>Additional Services         <ul> <li>IRP</li> <li>Tools</li> <li>Small Parts</li> <li>Work clothes</li> <li>Exchange Parts</li> </ul> </li> </ol> | p. 19 -22<br>p. 22 -26<br>p. 27<br>p. 28 -29<br>p. 30 -33<br>p. 33 -34<br>p. 33 -34<br>p. 34 -40<br>p. 41 -42<br>p. 43 -44<br>p. 45<br>p. 46 -48<br>p. 49 -52 |

The Service Information operating instructions are contained in a separate description: ⇒ JETI Overview Screen

## DVDs

DVD ET

Installation program for JETI-ET (setup) and all parts catalogues, serial numbers, and illustrations.

• DVD SH /BL 1,2 a.3

Installation program for the service documentation, operating instructions, modified version of the Acrobat Reader, and all available languages.

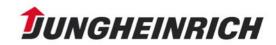

# **System Requirements and Installation**

# **1. Hardware and Software Requirements**

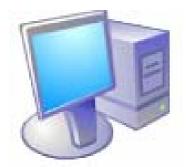

- ♦ Hardware
- IBM compatible PC with Pentium processor
- 256 MB RAM
- min. 250 MB (2.5 GB for full installation) for the installation + appropriate space for virtual memory (RAM disk)
- SVGA graphics adapter (256 colours at a resolution of 800 × 600 pixels)
- DVD drive
- Pointing device (mouse, trackball, or similar device)
- For SM/JUDIT space requirements, refer to separate descriptions

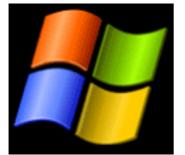

# Software

- Operating system: Microsoft Windows XP/Win2000/Win98/WinNT
- Modified version of Acrobat Reader x.x (supplied on DVD)

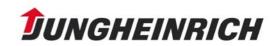

# 2. "Security Client" Installation

Jungheinrich service applications, such as Jeti-ET, Jeti-SM, or JUDIT, are protected against unauthorised installation and use by means of the "Prosecco" (=Professional Security Control) system.

For this reason, the installation of the "Security Client" is a precondition for the use of Jeti-ET.

# The new installation is only possible as "Administrator". For subsequent installations or updates, normal user rights are sufficient.

## Security Client Installation

For "Security Client" installation, start the "SecurityClient.EXE" from the DVD ET.

After successful installation, confirm the following window with "Finish".

| Installation Complete |                                                                                                    | ×    |
|-----------------------|----------------------------------------------------------------------------------------------------|------|
| E JET                 | SecurityClient has been successfully installed.<br>Press the Finish button to exit this installation. |      |
|                       | < Back <b>Enish &gt;</b> Car                                                                          | rcel |

The licensing mask is displayed:

| <mark>沙</mark> Licensing                   |                            | ×                         |  |  |
|--------------------------------------------|----------------------------|---------------------------|--|--|
| First name                                 | Max                        | Computer name             |  |  |
| Name                                       | Muster                     | MID-ANNETTE               |  |  |
| FS/S                                       | Norderstedt                | ComputerID                |  |  |
| Region                                     |                            | 00001f12                  |  |  |
| Phone                                      |                            | Operating system          |  |  |
| email                                      | max.muster@jungheinrich.de | Windows XP Service Pack 1 |  |  |
| Fax                                        |                            |                           |  |  |
| UserID                                     | dejhhmmx                   |                           |  |  |
| order code                                 |                            |                           |  |  |
| 0002-008v-li4g-hvbk-v                      | /op1                       |                           |  |  |
| Print                                      |                            | email Customise           |  |  |
| Enter authorisation cod                    | le                         |                           |  |  |
| 1hep-vbuv-2t7e-e000-1004-hf00-0gfe-h250-00 |                            |                           |  |  |
| Enable code valid until: 31.12.2005        |                            |                           |  |  |
| Save release                               | code                       | <u>K</u>                  |  |  |

As soon as the user data is entered into the opposite dialogue box, a request for the release code is possible via the buttons "Print" or "Email".

Both for the print and for the fax option, it is possible to specify the address via the "Customise" button.

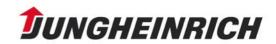

Example: Standard settings for a release code request by Email: ⇒ Click on the "Customise" button in the licensing mask.

| <mark>}</mark> Customise |                                           | < |
|--------------------------|-------------------------------------------|---|
| Address 1                | zuständiger ProSecCo-Freigabeberechtigter |   |
| Address 2                | siehe Anschreiben                         |   |
| Address 3                |                                           |   |
| Address 4                |                                           |   |
| email                    | VK-ED-Support@jungheinrich.de             |   |
|                          |                                           |   |
|                          |                                           |   |
|                          |                                           |   |
|                          |                                           |   |

- ⇒ Fill in the dialogue box and enter the specified Email address of the responsible IT coordinator and confirm with "OK".
- $\Rightarrow$  Click on the "Email" button and request the release code.

The responsible IT coordinator will then transmit the valid release code. After entry of the release code into the licensing mask, click on the "Save release code" button and confirm the appearing message of success before closing the dialogue box with "OK".

After the release code had been accepted, all applications authorised for you are displayed.

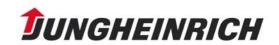

After successful installation of the Security Client, e.g. the following window is displayed:

| <mark>ខ</mark> Security Contro                                                                                                    | l Client                                                                                                    |   |    |           |                                               |
|----------------------------------------------------------------------------------------------------|----------------------------------------------------------------------------------------------------|---|----|-----------|-----------------------------------------------|
| Application  Use of the second second | Description<br>Spare part documentation<br>Servicedokumentation<br>JUDIT (diagnosis)<br>Zusatzdiagnose (Altsystem<br>Operating instructions<br>Important spare parts<br>Spare part documentation<br>Software EME (Swift)<br>JUDIT (diagnosis)<br>Mobile data acquisition<br>Spare part documentation<br>Internal Tools | • | 10 | Version • | Install<br>Uninstall<br>Software<br>Licensing |
| Group file : 21/06/20<br>Application file : 21/0                                                                                                    |                                                                                                    |   |    |           | <u>0</u> K                                    |

The selection of the displayed applications corresponds to your special release code. You are now authorised to install all applications displayed.

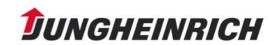

# 3. Jeti-ET Installation

Important: An earlier Jeti ET version is automatically uninstalled by a subsequent installation.

Use the path: START/PROGRAM FILES/JUNGHEINRICH CD/LICENSE to open the "Security Control Client".

| Security Control Client                                                    |                     |                 | X                                   |           |
|----------------------------------------------------------------------------|---------------------|-----------------|-------------------------------------|-----------|
| Application   Description  JETI (ET)  Spare part document                  | 1000                | Version •       |                                     |           |
| JETI (SH) Servicedokumentation<br>Judit JUDIT (diagnosis)                  | n X                 | 4.4             |                                     |           |
| BL Operating instruction:<br>WET                                           |                     | 4.4             | Install                             |           |
| MIC (E <sup>- MISCAN</sup><br>EME_S<br>Judit-C<br>externe                  | to be started or se | elect "Search". | ware                                |           |
| MDE<br>BOSS I                                                              | Öffnen              |                 |                                     | <u>?×</u> |
| Tools                                                                      | Suchen in:          |                 |                                     | ⊨ È ∰ ⊞•  |
| Group file : 21/06/2004 13:51:48<br>Application file : 21/06/2004 13:51:50 | Dateiname:          | I               |                                     | Öffnen    |
|                                                                            | Dateityp:           | Programme (*.E) | <e)< td=""><td>Abbrechen</td></e)<> | Abbrechen |

From this dialogue box, the "JETI-ET" application can be installed in an easy way.

- ⇒ First select the "JETI-ET" application to be installed by clicking on its name and then click the "Install" button.
- $\Rightarrow$  Insert DVD ET into your DVD drive.
- Select your DVD drive using the "Search" button and activate the corresponding "setup.exe".
- $\Rightarrow$  Confirm with "OK" and follow the installation instructions.

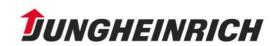

The following window is displayed:

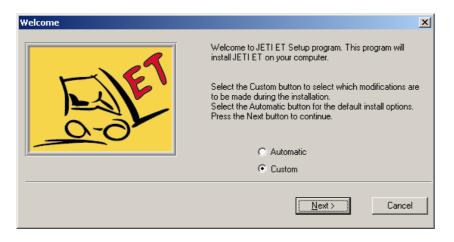

"Automatic" Installation:

The JETI-ET application is installed on hard disk C, or on the drive on which the previous version was installed, in the JETI folder.

<u>Attention</u>: This means that a full version will be installed. When the full version is installed, all illustrations are copied onto the hard disk.

"Custom" Installation:

With an installation from DVD, later on when working with JETI, you must always insert the corresponding DVD for the relevant illustrations in the parts lists before the illustration can be displayed.

If you only want to install a DVD version, click on "Custom" and select correspondingly. "Custom" also enables the selection of a different folder for the installation.

In the example installation, "custom" is selected.

| GFXUpdate | ×                                                                                                    |
|-----------|----------------------------------------------------------------------------------------------------|
| E CIET    | Please choose the installation type. To save time, choose<br>"Update" to update the changed graphic files only.<br>Otherwise choose "Complete" to re-install all graphic files. |
|           | <ul> <li>Update</li> </ul>                                                                                                    |
|           | C Complete                                                                                                    |
|           | < <u>B</u> ack <u>Next&gt;</u> Cancel                                                                                                    |

Provided a previous version is already installed, select "Update".

This method only installs the changes not included in the previous version and therefore is very time-saving.

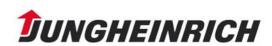

For a new installation, select "Complete".

In the next step, you are asked for the desired mode of installation.

| JETI ET Installation |                                                                                                    | ×         |
|----------------------|----------------------------------------------------------------------------------------------------|-----------|
| -161                 | Please choose the type of installation. To i<br>on your local hard disk, choose "single us<br>server, choose "network". |           |
|                      | Single station (CDROM/E)                                                                                                | VD)       |
|                      | C Single station (Full)<br>C Network                                                                                    |           |
|                      | <ul> <li>Mowork</li> </ul>                                                                                              |           |
|                      | Disk Space Required:                                                                                                    | 393 k     |
|                      | Disk Space Remaining:                                                                                                   | 6708443 k |
|                      |                                                                                                    |           |
|                      | < Back                                                                                                    | Cancel    |
|                      |                                                                                                    |           |

⇒ Select the desired mode and click on "Next".

<u>Attention</u>: Make sure that sufficient disk space is available. The line "Disk Space Remaining" must not show a negative number! Otherwise, the setup program is cancelled after only a few steps.

Select the desired installation folder and click on "Next".

Please confirm this installation window with "Next", too.

| Select drive |                                                                                          | × |
|--------------|------------------------------------------------------------------------------------------|---|
| -167         | Please select the local hard disk partition on which the<br>database is to be installed. |   |
| 0-0          | 🖃 C:                                                                                     |   |
|              |                                                                                          |   |
|              | < <u>B</u> ack <u>Next&gt;</u> Cancel                                                    |   |

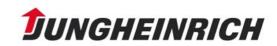

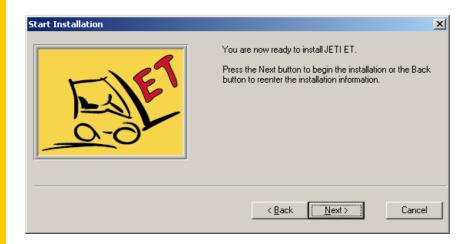

A first installation procedure is now the uninstallation of your old Jeti version,

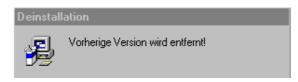

## Before starting the installation:

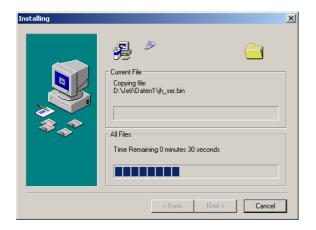

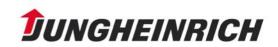

After successful installation, confirm the following window and an icon for the Jeti-ET is placed on your desktop. The open "Jungheinrich CD" window is closed by clicking on the "X" top right in the window.

| Installation Complete | JETI ET has been successfully installed.<br>Press the Finish button to exit this installation. | × |
|-----------------------|------------------------------------------------------------------------------------------------|---|
| 0.01                  | < Back Cancel                                                                                  |   |

## Important.

| Security Control                                 | ● I● Version ●<br>X X.X | Licensing  | Security Control Client<br>Application  Description<br>JH icon,<br>click on it to open the<br>system menu |
|--------------------------------------------------|-------------------------|------------|----------------------------------------------------------------------------------------------------|
| Group file : 21/06/20<br>Application file : 21/0 |                         | <u>0</u> K |                                                                                                    |

If you open the "Security Control Client" again after installation, you can see which program version was already installed.

Should problems arise during installation, please click on the item "Informationen über das Program" (information on the program) in the system menu (JH icon top left) in the "Security Control Client" application and in the following window, click on the "Diagnose" (diagnosis) button. Please save this information in a TXT file and send it to your IT coordinator.

A reliable support can not be ensured without this file.

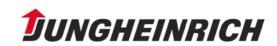

# 4. Service Documentation

- The service manuals and information are provided with a special protection.
- The DVD ET as well as the DVD SH/BL 1 contain a JAG version of the Acrobat Reader.
- Prior to installing further JETI applications, this program <u>must</u> be installed on the PC once.

The program can be found e.g. in the path *E:\ACROREAD\ENGLISH\*. (*E* is the DVD drive designation)

<u>Attention</u>: This is only an example path. Slight deviations, e.g. indications of program versions in the file name, may occur!!

- $\Rightarrow$  Double-click on the symbol and then confirm with "OK".
- Instead of ENGLISH you can also install the Reader in GERMAN, SPANISH, FRENCH, and ITALIAN.

To do this, select the corresponding language folder, e. g.: *E:\ACROREAD\ESPAGNOL\* for SPANISH *E:\ACROREAD\FRANCAIS\* for FRENCH

Follow the installation instructions. Restart the system, only after a restart can the JETI-SH installation be started.

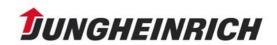

<sup>&</sup>lt;u>Attention:</u> Earlier versions of the Acrobat Reader possibly installed on the PC have to be uninstalled first.

For the installation of the service documentation, insert the DVD SH/BL 1 or 2 and start the "Security Control Client" via the path: START/PROGRAM FILES/JUNGHEINRICH CD/LIZENZ.

| Security Control Client                                                                                                    |                                                  | _ 🗆 🗙                                                                                         |            |
|----------------------------------------------------------------------------------------------------|--------------------------------------------------|-----------------------------------------------------------------------------------------------|------------|
| Application   Description  JETI (ET)  Spare part documenta  JETI (SH)  Servicedokumentation                                                                                                    |                                                  |                                                                                               |            |
| Judit     JUDIT (diagnosis)       ZDiag     Zusatzdiagnose (Altsy       BL     Operating instructions       WET     MIC (E       MIC (E     Install       EME_S     Enter the name of the programme to       Judit-C     Enter the name of the programme to | rsteme)                                          | Install<br>Notall ware                                                                        |            |
| MDE                                                                                                    | Öffnen                                           |                                                                                               | <u>? ×</u> |
| BOSS I                                                                                                    | Global Han<br>Handbuch.DA Han<br>Handbuch.DE Han | dbuch.FR Plugins<br>dbuch.IT SONDERZE<br>dbuch.NL Sonstiges<br>dbuch.NO Setup.EXE<br>dbuch.SV |            |
| Group file : 21/06/2004 13:51:48                                                                                                    |                                                  |                                                                                               |            |
| Application file : 21/06/2004 13:51:50                                                                                                    | Dateiname:                                       |                                                                                               | Öffnen     |
|                                                                                                    | Dateityp: Programme (*.E                         | XE)                                                                                           | Abbrechen  |

- ⇒ First select the JETI-SH application to be installed by clicking on its name and then click the "Install" button.
- ⇒ Use the "Search" button to locate your DVD drive and click on "setup.exe".
- $\Rightarrow$  Confirm with "OK" and follow the installation instructions.

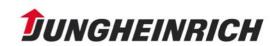

⇒ Select the desired installation language and click on "OK".

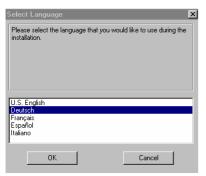

The query for the mode of installation appears.

| Welcome       | ×                                                                                                    |
|---------------|----------------------------------------------------------------------------------------------------|
| Faile<br>0-01 | Welcome to JETI SH Setup program. This program will<br>instal JETI SH on your computer.<br>Select the Custom button to select which modifications are<br>to be made during the installation.<br>Select the Automatic button for the default instal options.<br>Press the Next button to continue. |
|               | Next > Cancel                                                                                                    |

Then, the following window is displayed:

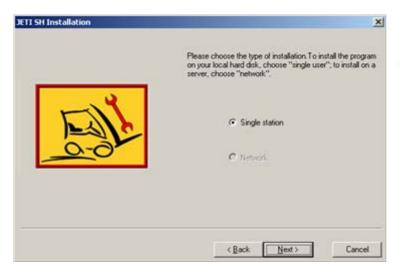

Select "Custom" and confirm with "Next".

Select "Single station" and confirm with "Next".

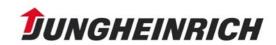

Afterwards, the language(s) can be selected in the following window:

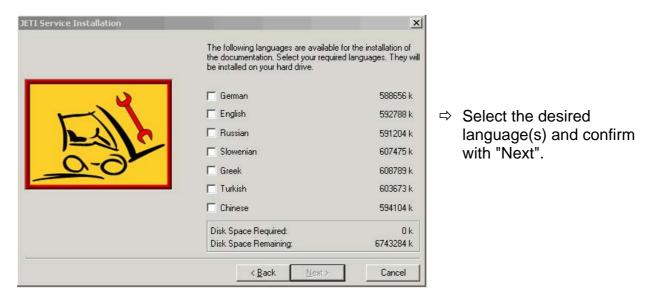

The service documentation is available in the following languages:

JETI-SH/BL DVD 1: D, GB, F, E, NL, P JETI-SH/BL DVD 2: D, F, I, CZ, PL, H JETI-SH/BL DVD 3: D, GB, N, DK, S, FIN JETI-SH/BL DVD 4: D, GB, RUS, SLO, GR, TR, CN

The DVDs also contain operating manuals in the respective languages. In the next window, select the local hard disk partition on which the database is to be installed and confirm with "Next":

| Select drive | ×                                                                                        |
|--------------|------------------------------------------------------------------------------------------|
|              | Please select the local hard disk partition on which the<br>database is to be installed. |
| ENE          |                                                                                          |
|              |                                                                                          |
|              | < Back Next > Cancel                                                                     |

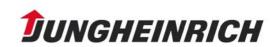

Confirm the following window with "Next" and installation is started:

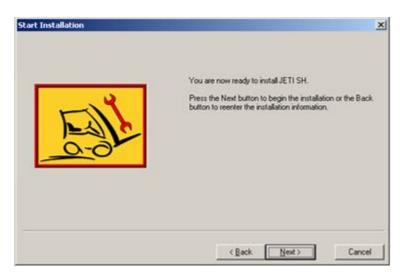

After successful installation, confirm the following window with "Finish":

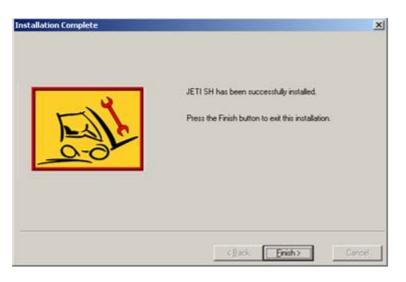

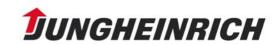

#### Network installation

| JETI Service Installation |                                                                                                    | ×                                                      |
|---------------------------|----------------------------------------------------------------------------------------------------|--------------------------------------------------------|
| Eilt<br>0-01              | Bitte wählen Sie die gewünschte Art<br>Einzelplatz, um auf Ihrer lokalen Fes<br>oder Netzwerk für eine Serverinstall<br>C Einzelplatz | tplatte zu installieren                                |
| JETI Service Installation | < <u>∠</u> urück <u>W</u> eiter>                                                                                                    | Abbrechen                                              |
|                           | The following languages are availabl<br>the documentation. Select your requi<br>be installed on your hard drive.                      | e for the installation of<br>ired languages. They will |
|                           | 🗖 German                                                                                                    | 588656 k                                               |
|                           | 🥅 English                                                                                                    | 592788 k                                               |
|                           | 🔲 Russian                                                                                                    | 591204 k                                               |
|                           | 🔲 Slowenian                                                                                                    | 607475 k                                               |
| 0.0                       | 🗖 Greek                                                                                                    | 608789 k                                               |
|                           | 🥅 Turkish                                                                                                    | 603673 k                                               |
|                           | 🗖 Chinese                                                                                                    | 594104 k                                               |
|                           | Disk Space Required:<br>Disk Space Remaining:                                                                                         | 0 k<br>6743284 k                                       |
| ă <u></u>                 | Disk Space Remaining:                                                                                                    | 6743284 k                                              |

Select Network and confirm with "Next".

Select the desired language(s) and confirm with "Next".

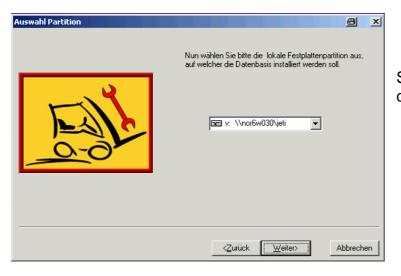

Select a mapped network drive and confirm with "Next".

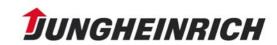

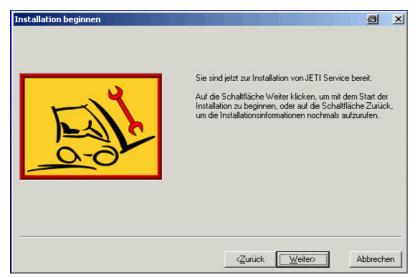

confirm with "Next", the Installation will finish.

Now the clients can be installed as follows:

In the Security Control Client please select JETI SH Servicedokumentation and then click the "Install" button select the network drive where the Server installation is located.

| 🕞 Security Control Client           | ×                                                         |
|-------------------------------------|-----------------------------------------------------------|
| Applikation Bezeichnung I < Version | confirm with<br>"OK",<br>the Installation<br>will finish. |

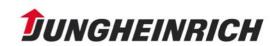

There are two possibilities to start the JETI SH program:

- 1. Use the path: START/PROGRAM FILES/JUNGHEINRICH CD/JETI SH
- 2. From the spare parts catalogue overview screen. For this, click the button in the menu bar.

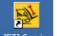

3. Click on the Desktop-Button JETI Servi

The initial JETI screen opens.

|                 |        |         | GB      |                 |           | Ĵ         | UNGHEINRICH |
|-----------------|--------|---------|---------|-----------------|-----------|-----------|-------------|
|                 | Junior | EFG     | DFG/TFG | ET              | System    | Option    | Charger     |
| it              | AM/HC  | 1xx     | Зхх     | 1xx             | EFX       | Option    | LG          |
| BL / SH / Judit | EC     | 2xx     | 4xx     | 2xx             | EKS/KmS   |           | SLH         |
| L / SH          | EEC    | Зхх     | 5xx     | Зхх             | EKX/ETX-K |           | SLT         |
| B               | EJ/EL  | 4xx/D30 | 6xx     | ETV-C/-Q<br>ETR | ETX       |           | Timetronic  |
| _               | EK/ES  | 5xx     |         | Option          |           |           | Voltronic   |
| [SHB]           | EM     |         |         |                 |           |           | Option      |
| _               | ER     |         |         |                 |           |           |             |
| sı]             | EZ     |         |         |                 |           |           |             |
| Ľ               |        |         |         |                 |           |           |             |
|                 |        | Read-Me |         | Iি Spezial Info |           | Type-List | ]           |

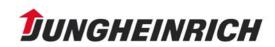

# **Electronic Parts Catalogue Operating Instructions**

## 1. The Program

 $\Rightarrow$  In order to load the program, click on the icon

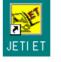

on the desktop.

• When loading the program for the first time, accept the license agreement with "Yes".

The splash screen is displayed:

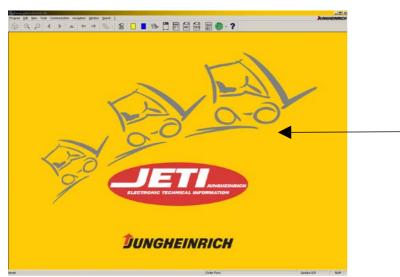

Click here once with left mouse button

This displays the overview screen:

| par (A per Tak Constraint region (pr<br>) Q D 4 b a 4+ + |   |                                      | E . 2       |      | JUNGHEIM  |
|----------------------------------------------------------|---|--------------------------------------|-------------|------|-----------|
|                                                          |   |                                      |             | Year | od        |
| * product                                                | - | • Type                               | + catalogue | Year | CO        |
| AM<br>DIS                                                | _ | AM 180 C (MIC)                       |             |      |           |
| ECC                                                      |   | AM 2000<br>AM 2000 GALVINOX          |             |      |           |
| ECC                                                      |   | AM 2000 GALVINOX<br>AM 2000 INOX PRO |             |      |           |
| ECP                                                      |   |                                      |             |      |           |
|                                                          |   | AM 2200                              |             |      |           |
| ED                                                       |   | AM 3000                              |             |      |           |
| EEC                                                      |   | AMX 1000                             |             |      |           |
| EFG                                                      |   | AMXE 1000                            |             |      |           |
| EFG (YALE)                                               |   |                                      |             |      |           |
| EFX<br>EGC                                               |   |                                      |             |      |           |
|                                                          |   |                                      |             |      |           |
| EJB                                                      |   |                                      |             |      |           |
| EJC                                                      |   |                                      |             |      |           |
| EJD                                                      |   |                                      |             |      |           |
| EJE                                                      |   |                                      |             |      |           |
| EJE-KMS                                                  | _ |                                      |             |      |           |
| EJG                                                      |   |                                      |             |      |           |
| EJP                                                      |   |                                      |             |      |           |
| EJZ                                                      |   |                                      |             |      |           |
| EKC                                                      |   |                                      |             |      |           |
| EKD                                                      |   |                                      |             |      |           |
| EKE                                                      |   |                                      |             |      |           |
| EKS                                                      |   |                                      |             |      |           |
| EKX                                                      |   |                                      |             |      |           |
| ELE                                                      |   |                                      |             |      |           |
| ELS                                                      |   |                                      |             |      |           |
| EMC/EMB                                                  |   |                                      |             |      |           |
| EME                                                      |   |                                      |             |      |           |
| ERC                                                      |   | 1                                    |             |      |           |
| ERD                                                      |   | 1                                    |             |      |           |
| ERE                                                      |   |                                      |             |      |           |
| ERE-KMS                                                  |   |                                      |             |      |           |
| ES                                                       |   |                                      |             |      |           |
| ESC                                                      |   |                                      |             |      |           |
|                                                          |   | 1                                    |             |      |           |
|                                                          |   |                                      | Order Ports |      | bdete 029 |

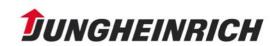

After loading the overview screen, it is possible to set the progam language or the data language:

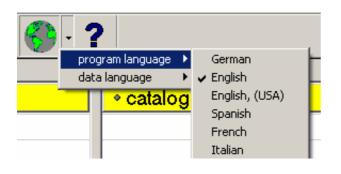

The overview screen is displayed in the selected language:

| an GR (per Toch Connaction naryotic gods<br>) Q P d b a to at |      |                  | Fil 🦚 . 🤉           |      | JUNGHE |
|---------------------------------------------------------------|------|------------------|---------------------|------|--------|
|                                                               |      |                  |                     | -    |        |
| * product                                                     | -    | * Type           | + catalogue         | Year | cd     |
| AM                                                            |      | AM 180 C (MIC)   |                     |      |        |
| DIS                                                           |      | AM 2000          |                     |      |        |
| ECC                                                           |      | AM 2000 GALVINOX |                     |      |        |
| ECE                                                           |      | AM 2000 INOX PRO |                     |      |        |
| ECP                                                           |      | AM 2200          |                     |      |        |
| ED                                                            |      | AM 3000          |                     |      |        |
| EEC                                                           |      | AMX 1000         |                     |      |        |
| EFG                                                           |      | AMXE 1000        |                     |      |        |
| EFG (YALE)                                                    |      |                  |                     |      |        |
| EFX                                                           |      |                  |                     |      |        |
| EGC                                                           |      |                  |                     |      |        |
| EJB                                                           |      |                  |                     |      |        |
| EJC                                                           |      |                  |                     |      |        |
| EJD                                                           |      |                  |                     |      |        |
| EJE .                                                         | - 10 |                  |                     |      |        |
| EJE-KMS                                                       |      |                  |                     |      |        |
| EJG                                                           |      |                  |                     |      |        |
| EJP                                                           |      |                  |                     |      |        |
| EJZ                                                           |      |                  |                     |      |        |
| EKC                                                           |      |                  |                     |      |        |
| EKD                                                           |      |                  |                     |      |        |
| EKE                                                           |      |                  |                     |      |        |
| EKS                                                           |      |                  |                     |      |        |
| EKX                                                           |      |                  |                     |      |        |
| ELE                                                           |      |                  |                     |      |        |
| ELS                                                           |      |                  |                     |      |        |
| ELS<br>EMC/EMB                                                |      |                  |                     |      |        |
| EMGEMB                                                        |      |                  |                     |      |        |
| ERC                                                           |      |                  |                     |      |        |
| ERD                                                           |      |                  |                     |      |        |
| ERE                                                           |      |                  | A 4 4 4 4 4 4 4 4 4 |      |        |
| ERE-KMS                                                       |      |                  |                     |      |        |
|                                                               |      |                  |                     |      |        |
| ES                                                            |      |                  |                     |      |        |
| ESC                                                           |      |                  |                     |      |        |

The overview screen is divided into three columns.

The left column indicates the products, the associated types of the selected product are listed in the middle, and the right column indicates the associated catalogues.

The status bar is located at the bottom of the window. Here, the current order form update status is indicated. It can also be hidden.

Bestellschein

Update 045

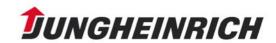

The menu bar is located at the top of the window and underneath the tool bar with the different icons. The menu commands as well the icons are activated for the corresponding program functions. Should these not be available for a certain program function, they are greyed out.

| Programm <u>B</u> earbeiten <u>A</u> nsicht Eytras Kommu | Image: constant substant substant |
|----------------------------------------------------------|----------------------------------------------------------------------------------------------------|
| Print                                                    | if printing is impossible, the icon is greyed out                                                                                                    |
| $   \mathbf{e} \mathbf{\rho} $                           | Zooming in and out.<br>Zooming in is realised stepwise.<br>When zooming out on the other hand,<br>the original size is immediately obtained.<br>(function only available in the parts list)                                                                                                    |
| ▲ ▶                                                      | Previous or next parts list (function only available in the parts list)                                                                                                    |
| Back                                                     | Back to the parent parts list                                                                                                    |
| ← →                                                      | next screen                                                                                                    |
| ← →                                                      | previous screen                                                                                                    |
|                                                          | ack to the overview screen/catalogue or the<br>atalogue page (register(if Back is impossible, the icon is greyed out)                                                                                                    |
| B                                                        | Calls the "Order form" dialogue box.                                                                                                    |
| Personal notes                                           | can be created by the user himself                                                                                                    |
| VK-ED Notes                                              | are an integral part of the program                                                                                                    |
|                                                          | storage location                                                                                                    |
|                                                          | material where-used                                                                                                    |

**JUNGHEINRICH** 

Additionally, it is possible to get commands via the context menu (right mouse key).

| Order                                           |                  |                               |
|-------------------------------------------------|------------------|-------------------------------|
| Print                                           |                  |                               |
| Parts information                               | 5                | can also be activated via the |
| VK-E note                                       | keyboard:        |                               |
| Personal note                                   | Сору             | Ctrl + C                      |
| previous parts list<br>next parts list          |                  |                               |
| sub parts list                                  | Insert           | Ctrl + V                      |
| Previous illustration                           | Select all       | Ctrl + A                      |
| Next illustration                               | Select all       | Clii + A                      |
| Copy Ctrl+C<br>Select only positionnumber Alt+C | Copy part number | ALT + C                       |
| Select All Strg+A                               |                  |                               |

Brief explanations of the operating elements can be obtained by moving the cursor over the respective button. They are displayed in the bottom status bar.

## 2. Loading a Parts List

Access via the overview screen:

| pan GR you Tuck Consumation samples y | pater parts :<br>-+ 도· @ |                  | e 🚯 · ?     |      | Эстанет |
|---------------------------------------|--------------------------|------------------|-------------|------|---------|
| * product                             |                          | • Type           | + catalogue | Year | od      |
| AM                                    |                          | AM 180 C (MIC)   |             |      | 1.44    |
| DIS                                   |                          | AM 2000          |             |      |         |
| ECC                                   |                          | AM 2000 GALVINOX |             |      |         |
| ECE                                   |                          | AM 2000 INOX PRO |             |      |         |
| ECP                                   |                          | AM 2200          |             |      |         |
| ED                                    |                          | AM 3000          |             |      |         |
| EEC                                   |                          | AMX 1000         |             |      |         |
| EFG                                   |                          | AMXE 1000        |             |      |         |
| EFG (YALE)                            |                          | ANOL INV         |             |      |         |
| EFG (TALE)                            |                          |                  |             |      |         |
| EGC                                   |                          |                  |             |      |         |
| EJB                                   |                          |                  |             |      |         |
| EJC                                   |                          |                  |             |      |         |
| EJD                                   |                          |                  |             |      |         |
| EJE                                   |                          |                  |             |      |         |
| EJE<br>EJE-KMS                        |                          |                  |             |      |         |
| EJG                                   |                          |                  |             |      |         |
| EJP                                   |                          |                  |             |      |         |
| EJP                                   |                          |                  |             |      |         |
| EXC                                   |                          |                  |             |      |         |
| EKC                                   |                          |                  |             |      |         |
| EKE                                   |                          |                  |             |      |         |
| EKE                                   |                          |                  |             |      |         |
|                                       |                          |                  |             |      |         |
| EKX                                   |                          |                  |             |      |         |
| ELE<br>ELS                            |                          |                  |             |      |         |
|                                       |                          |                  |             |      |         |
| EMC/EMB                               |                          |                  |             |      |         |
| EME                                   |                          |                  |             |      |         |
| ERC                                   |                          |                  |             |      |         |
| ERE                                   |                          |                  |             |      |         |
| ERE-KMS                               |                          |                  |             |      |         |
| ES                                    |                          |                  |             |      |         |
| ESC                                   | -                        |                  |             |      |         |

 $\Rightarrow$  Select a product, then the type of truck, and subsequently the catalogue.

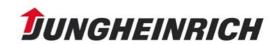

With version 4.9 UPD\_071 for many catalogues truck pictures are available.

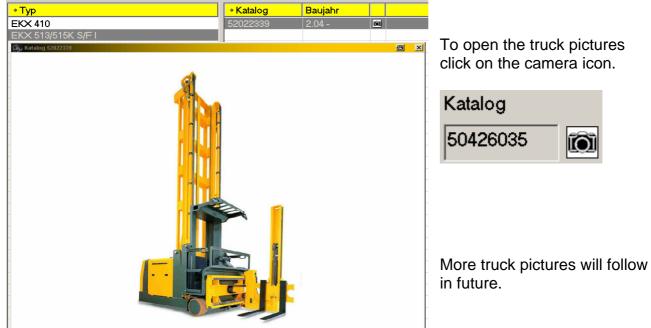

The table of contents (catalogue page) is displayed:

| 0                                              |                                         | ) 4 >                                                                                                    | alan naviption gendar jear                                                                                                    |                                     |                           |                          | 886                                                                                                    | . 2       |                      | DUNGHEIN  |
|------------------------------------------------|-----------------------------------------|----------------------------------------------------------------------------------------------------|----------------------------------------------------------------------------------------------------|-------------------------------------|---------------------------|--------------------------|----------------------------------------------------------------------------------------------------|-----------|----------------------|-----------|
|                                                |                                         | 70 B. 40                                                                                                    |                                                                                                    | - 15                                |                           | Chassis num              |                                                                                                    | Туре      |                      | catalogue |
|                                                |                                         |                                                                                                    |                                                                                                    |                                     |                           |                          |                                                                                                    | EDC 20/25 |                      | 50468234  |
|                                                |                                         |                                                                                                    |                                                                                                    |                                     |                           | index of mair            | n groups                                                                                                    |           |                      |           |
| A                                              | Frame                                   | e and supe                                                                                                    | rstructure                                                                                                    |                                     | н                         | oist frame / Load liftin | ng device                                                                                                    | 10        | System componen      | ts        |
| B                                              |                                         |                                                                                                    |                                                                                                    |                                     | A                         | tachment                 | -                                                                                                    | 1         | Diagram, Electrcal   |           |
|                                                | Drive unit - Internal combustion engine |                                                                                                    |                                                                                                    |                                     | 0                         | onnection chassis / I    | load lifting de                                                                                                 | evice     | Hydraulic diagrams   |           |
|                                                | Brake                                   | Assy                                                                                                    |                                                                                                    | 100                                 | I H                       | ydraulic system          |                                                                                                    | 0         | Electric wiring diag | rams      |
| E                                              | Wheels / Axles                          |                                                                                                    |                                                                                                    | 1                                   | JE                        | lectric system           |                                                                                                    | 1         | Miscellaneous        |           |
| F                                              | Steeri                                  | ing system                                                                                                    |                                                                                                    |                                     | K B                       | attery / Charger         |                                                                                                    | 1         | catalogue            |           |
|                                                |                                         |                                                                                                    |                                                                                                    |                                     |                           | catalog                  |                                                                                                    |           |                      |           |
| * re                                           | gister                                  | + Part No.                                                                                                    | • Description                                                                                                    | * Rema                              | ark                       | catalog                  | ine                                                                                                    |           |                      |           |
|                                                | gister                                  | 16158560                                                                                                    | Guard, Foot                                                                                                    | + Rema                              | ark                       | catalog                  | jue .                                                                                                    |           |                      |           |
| A,                                             | gister                                  | 16158560<br>50107333                                                                                                    | Guard, Foot<br>Chassis, Truck                                                                                                    | + Rema                              | ark                       | catalog                  | jue                                                                                                    |           |                      |           |
| A<br>A<br>A                                    | egister                                 | 16158560<br>50107333<br>50107348                                                                                                    | Guard, Foot<br>Chassis, Truck<br>Mounting parts                                                                                                    | + Rema                              | ark                       | catalog                  | <mark>jue</mark>                                                                                                |           |                      |           |
| A<br>A<br>A                                    | gister                                  | 16158560<br>50107333<br>50107348<br>50107761                                                                                                    | Guard, Foot<br>Chassis, Truck<br>Mounting parts<br>Hood, Battery                                                                                                    | + Rema                              | ark                       | catalog                  | pue                                                                                                    |           |                      |           |
| AAAAA                                          | gister                                  | 16158560<br>50107333<br>50107348<br>50107761<br>50111918                                                                                                    | Guard, Foot<br>Chassis, Truck<br>Mounting parts<br>Hood, Battery<br>Bonnet                                                                                                    |                                     |                           |                          | ine                                                                                                    |           |                      |           |
| AAAAAB                                         | egister                                 | 16158560<br>50107333<br>50107348<br>50107761<br>50111918<br>50107358                                                                                                    | Guard, Foot<br>Chassis, Truck<br>Mounting parts<br>Hood, Battery<br>Bonnet<br>Drive Traction                                                                                                    | 2.0KW/2                             | 24V.N                     | IS                       | 100                                                                                                    |           |                      |           |
| AAAABE                                         | gister                                  | 16158560<br>50107333<br>50107348<br>50107761<br>50111918<br>50107358<br>63145260                                                                                                    | Guard, Foot<br>Chassis, Truck<br>Mounting parts<br>Hood, Battery<br>Bonnet<br>Drive Traction<br>Load wheel                                                                                                    | 2.0KW/5<br>D85xL1                   | 24V.N                     | IS                       | 100                                                                                                    |           |                      |           |
| AAAABEE                                        | gister                                  | 16158560<br>50107333<br>50107348<br>50107761<br>50111918<br>50107358<br>63145260<br>63156680                                                                                                 | Guard, Foot<br>Chassis, Truck<br>Mounting parts<br>Hood, Battery<br>Bonnet<br>Drive Traction<br>Load wheel<br>Wheel, Supporting                                                                                                    | 2.0KW/5<br>D85xL1                   | 24V.N                     | IS                       | 100                                                                                                    |           |                      |           |
| AAAABEEF                                       | egister                                 | 16158560<br>50107333<br>50107348<br>50107761<br>50111918<br>50107358<br>63145260<br>63156680<br>50107336                                                                                     | Guard, Foot<br>Chassis, Truck<br>Mounting parts<br>Hood, Battery<br>Bonnet<br>Drive Traction<br>Load wheel<br>Wheel, Supporting<br>Drawbar                                                                                           | 2.0KW/5<br>D85xL1<br>Vu/antis       | 24V.N                     | IS                       | ue -                                                                                                    |           |                      |           |
| AAAABEEFF                                      | egister                                 | 16158560<br>50107333<br>50107348<br>50107761<br>50111918<br>50107358<br>63145260<br>63156680<br>50107336<br>50107359                                                                         | Guard, Foot<br>Chassis, Truck<br>Mounting parts<br>Hood. Battery<br>Bonnet<br>Drive Traction<br>Load wheel<br>Wheel, Supporting<br>Drawbar<br>Steering                                                                               | 2.0KW/5<br>D85xL1                   | 24V.N                     | IS                       | jue                                                                                                    |           |                      |           |
| A<br>A<br>A<br>A<br>A<br>B<br>E<br>E<br>F<br>F | ogister                                 | 16158560<br>50107333<br>50107348<br>50107761<br>50111918<br>50107358<br>63145260<br>63156680<br>50107336<br>50107359<br>50107360                                                             | Guard, Foot<br>Chassis, Truck<br>Mounting parts<br>Hood, Battery<br>Bonnet<br>Drive Traction<br>Load wheel<br>Wheel, Supporting<br>Drawbar<br>Steering<br>Unit, Steering                                                             | 2.0KW/3<br>D85xL1<br>Vu/antis<br>el | 24V.N<br>110/PL<br>static | is<br>IR                 | rue -                                                                                                    |           |                      |           |
| A<br>A<br>A<br>A<br>A<br>B<br>E<br>E<br>F<br>F | egister                                 | 16158560<br>50107333<br>50107348<br>50107761<br>50111918<br>50107358<br>63156680<br>50107359<br>50107359<br>50107350<br>16104160                                                             | Guard, Foot<br>Chassis, Truck<br>Mounting parts<br>Hood, Battery<br>Bonnet<br>Drive Traction<br>Load wheel<br>Wheel, Supporting<br>Drawbar<br>Steering<br>Unit, Steering<br>System, Hydraulic                                        | 2.0KW/5<br>D85xL1<br>Vu/antis       | 24V.N<br>110/PL<br>static | is<br>IR                 | jue .                                                                                                    |           |                      |           |
| AAAABEEFFF                                     | egister                                 | 16158560<br>50107333<br>50107348<br>50107761<br>50111918<br>50107358<br>63145260<br>50107359<br>50107359<br>50107360<br>16104160<br>65101240                                                 | Guard, Foot<br>Chassis, Truck<br>Mounting parts<br>Hood, Battery<br>Bonnet<br>Drive Traction<br>Load wheel<br>Wheel, Supporting<br>Drawbar<br>Steering<br>Unit, Steering<br>System, Hydraulic<br>Reservoir, Oil                      | 2.0KW/3<br>D85xL1<br>Vu/antis<br>el | 24V.N<br>110/PL<br>static | is<br>IR                 | une en la constante de la constante de la constante de la constante de la constante de la constante de la const |           |                      |           |
| AAAABEEFFFIJJ                                  | egister                                 | 16158560<br>50107333<br>50107348<br>50107761<br>50111918<br>50107358<br>63145260<br>63156680<br>50107358<br>50107359<br>50107359<br>50107359<br>50107359<br>16104160<br>65101240<br>16247710 | Guard, Foot<br>Chassis, Truck<br>Mounting parts<br>Hood, Battery<br>Bonnet<br>Drive Traction<br>Load wheel<br>Wheel, Supporting<br>Drawbar<br>Steering<br>Unit, Steering<br>System, Hydraulic<br>Reservoir, Oil<br>El, system, Truck | 2.0KW/3<br>D85xL1<br>Vu/antis<br>el | 24V.N<br>110/PL<br>static | is<br>IR                 | ine                                                                                                    |           |                      |           |
| A<br>A<br>A<br>A<br>A<br>B<br>E<br>E<br>F<br>F | egister                                 | 16158560<br>50107333<br>50107348<br>50107761<br>50111918<br>50107761<br>63145260<br>63145260<br>63156680<br>50107356<br>50107360<br>16104160<br>65101240<br>50126122                         | Guard, Foot<br>Chassis, Truck<br>Mounting parts<br>Hood, Battery<br>Bonnet<br>Drive Traction<br>Load wheel<br>Wheel, Supporting<br>Drawbar<br>Steering<br>Unit, Steering<br>System, Hydraulic<br>Reservoir, Oil                      | 2.0KW/3<br>D85xL1<br>Vu/antis<br>el | 24V.N<br>I10/PU<br>static | iS<br>iR<br>n            | ine                                                                                                    |           |                      |           |

The header of the catalogue page indicates the type of truck and the associated union catalogue.

The index of main groups and the catalogue page are indicated underneath.

- If you are in the index of main groups and click on a main group, e.g. A, instead of the entire catalogue page you get the subgroup page for this main group.
- By clicking on the column headings, the displayed parts lists can be sorted according to register, part number, description, and remark.

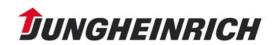

## Further possibilities to access the parts list

A maximum of 1000 search results will be displayed.

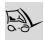

Vehicle (serial number) Click on the icon in the tool bar.

The following window is displayed:

Search term: VEHICLE

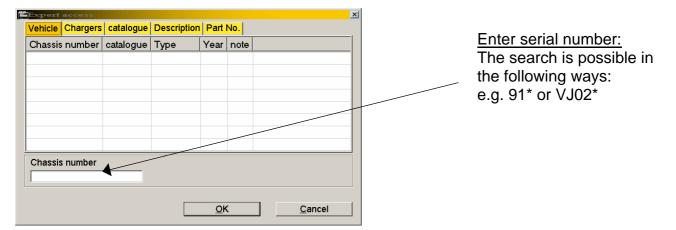

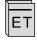

## Catalogue

Click on the icon in the tool bar.

The following window is displayed:

Search term: CATALOGUE

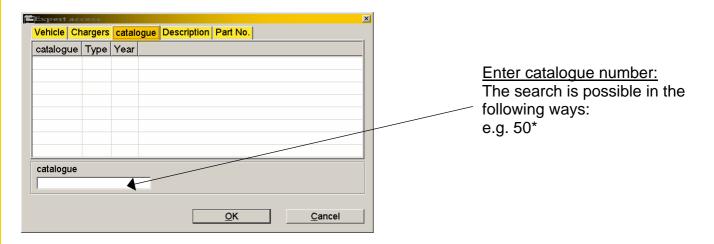

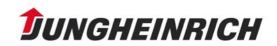

# Help Information for the Electronic Parts Catalogue

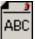

Description

Click on the icon in the tool bar.

The following window is displayed: Search term: DESCRIPTION

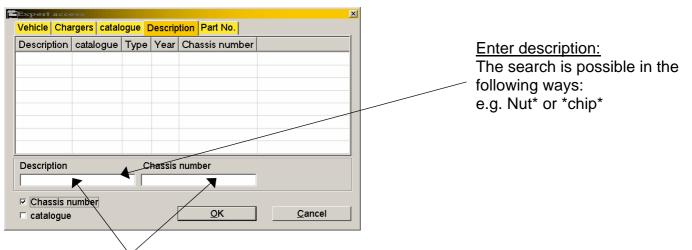

By means of the serial number or the catalogue number, the selection can be further narrowed down.

<u>,</u> 123 Part number

Click on the icon in the tool bar.

The following window is displayed: Search term: Part number

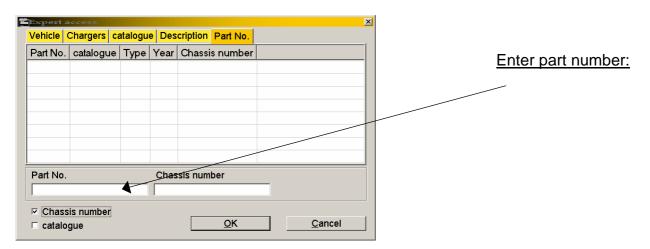

Here, a narrowed search within a serial number or catalogue number is possible, too.

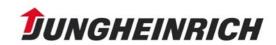

# Help Information for the Electronic Parts Catalogue

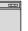

## Chargers

Click on the icon in the tool bar.

The following window is displayed:

Search term: CHARGERS

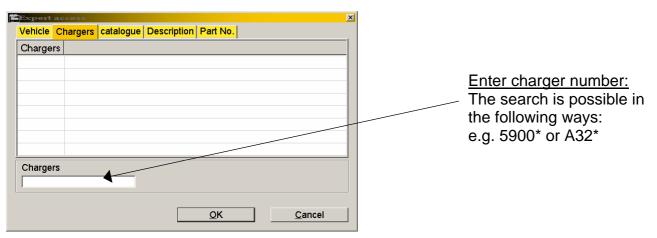

## <u>TIP:</u>

Within an already selected search mask, it is possible to switch to the other search categories Vehicle, Chargers, Catalogue, Description, and Part number by clicking on the respective tab.

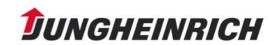

## 3. The Parts List

By means of double-clicking the line in the subgroup section, the desired parts list is displayed:

| Edit yew Tools Communication newspation Window Search 2<br>Q, D ( ) ( ) ( ) ( ) ( ) ( ) ( ) ( ) ( ) ( | ▶ 🗍 [   |        | R 123 SH | 6            | .?                             | DUNGHEIN              |
|----------------------------------------------------------------------------------------------------|---------|--------|----------|--------------|--------------------------------|-----------------------|
| 6                                                                                                    | Chass   | is nur | nber     |              | Туре                           | catalogue             |
|                                                                                                    |         |        |          |              | ETM/V 14/16                    | 10003296              |
|                                                                                                    |         |        |          |              | ETM/V 14/16                    | 10003296              |
|                                                                                                    | main g  | roup   |          |              | Subgroup                       |                       |
|                                                                                                    | Electri | c driv | ve unit  |              | 50040862 Drive Traction        | / ET14/16 AC/48V/ 26  |
| 14 0 0 0 0 0 0 0 0 0 0 0 0 0 0 0 0 0 0 0                                                              | Elecut  | e un   | o unit   |              | poortoore bille macuali        | 1 - 1 - 1 - 1 - 1 - 1 |
|                                                                                                    | Pos     | Qtv    | Part No. |              | Description                    |                       |
| o Ald Bar and Ald o                                                                                   | 1.14    | 1      | 40145320 |              | Bracket, Chain                 |                       |
| 13                                                                                                    | 1.15    | 1      | 40145330 |              | Bracket, Chain                 |                       |
|                                                                                                    | 1.16    | 6      |          |              | Screw                          |                       |
|                                                                                                    | 1.17    | 1      | 36181740 | 1            | Washer                         |                       |
|                                                                                                    | 1.18    | 2      | 36182060 |              | Shim / 32×40×0.3               |                       |
| 1.16 0 0 0 0                                                                                          | 1.19    | 2      | 36182050 |              | Shim / 32×40×0.2               |                       |
|                                                                                                    | 1.20    | 7      | 25600290 |              | Lock washer                    |                       |
| 1.0 1.22                                                                                              | 1.21    | 7      | 25301620 |              | Nut                            |                       |
| 1.6 9 1112 12                                                                                         | 1.22    | 2      | 42244340 |              | Stop                           |                       |
|                                                                                                    | 1.23    | 2      | 25700880 |              | Tension socket                 |                       |
|                                                                                                    | 1.25    | 2      | 25600080 |              | Lock washer                    |                       |
| 1.991- 1.17                                                                                           | 1.28    | 1      | 24202180 |              | Screw                          |                       |
| 1.19 1.15                                                                                             | 1.30    | 1      | 26300440 |              | Clamp                          |                       |
| 1.18 1.14                                                                                             | 1.991   | 1      | 26500890 |              | Roller bearing                 |                       |
| 1.0                                                                                                   | 2       | 1      | 50039366 |              | Motor, Traction / 3Ph-AC,6kW/4 | 18V                   |
| 3-113                                                                                                 | 3       | 1      |          | -            | Transmission / I = 18          |                       |
| 698                                                                                                   | 3       | 1      | 19960515 |              | Transmission AT                |                       |
| 4                                                                                                    | 4       | 1      |          |              | Wheel-Drive / D343x114/PUR     |                       |
|                                                                                                    | 5       | 1      |          | $\downarrow$ | Brake-Motor                    |                       |
| 990                                                                                                   | 8       | 1      | 50017765 |              | Plate                          |                       |
|                                                                                                    | 9       | 1      |          | $\downarrow$ | Brake system, emergency stop   |                       |
|                                                                                                    | 9       | 1      | 19960305 | -            | Brake system, emergency stop   | AT                    |
|                                                                                                    | 10      | 4      | 50002169 | -            |                                |                       |
|                                                                                                    | 11      | 2      | 24002380 |              | Screw                          |                       |
|                                                                                                    | 12      | 2      | 25703060 | -            | Tension socket                 |                       |
|                                                                                                    | 990     | 1      | 50105558 | -            | Wheel-Drive / D343x114/Vu      |                       |

Example: Parts list window ETM/V 14/16 Main group: Electric drive unit Subgroup: Drive Traction

The parts list window is divided into two sections. On the left side, the illustration of the selected parts list is shown and the items on the right side.

The  $\checkmark$  symbol refers to a subordinate parts list. It is opened by double-clicking on the symbol. Return is possible via the symbol  $\land$ .

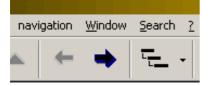

If several illustrations are available, it is possible to toggle between the illustrations using the arrow symbols.

| Jungheinrich |      |      |       |      |     |                      |  |
|--------------|------|------|-------|------|-----|----------------------|--|
| Program      | Edit | View | Tools | Com  | nmu | inication navigation |  |
|              | 0    | C    | Upo   | late | ۲   |                      |  |
|              | E.   |      | Ima   | iges | ۲   | 🗸 automatic          |  |
|              |      |      |       |      | _   |                      |  |

With the setting "Images: automatic" the illustration showing the respective highlighted active item is displayed.

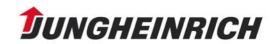

## 4. Printing the Parts List

After clicking on the printer icon in the tool bar, the following window is displayed:

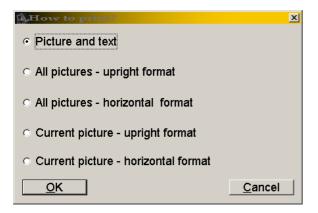

• Select what you want to print out.

## Printing example:

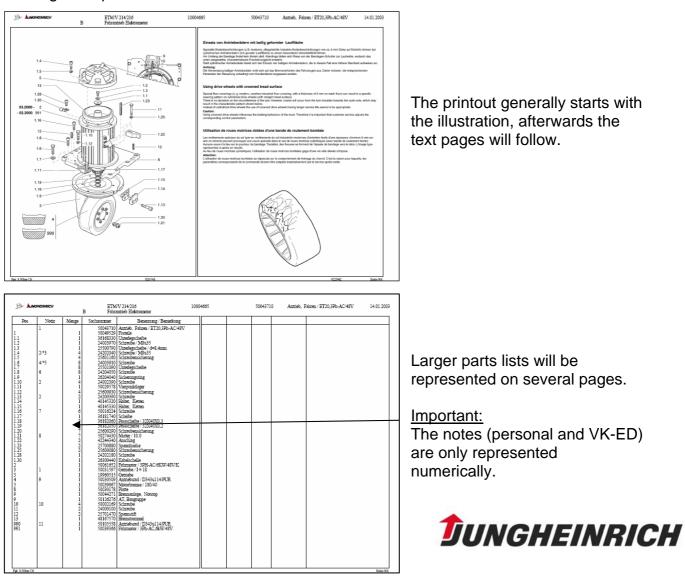

| 53- <b>1</b> u | MCMCINNER/W ETM/V 214/216<br>B Fahrantrieb Elektromotor                        | 10004665    | 50043710 | Antrieb, Fahren / ET20,3Ph-AC48V | 14.01.2003 |
|----------------|--------------------------------------------------------------------------------|-------------|----------|----------------------------------|------------|
| 1              | Schmierstoffspezifikation, Menge und Bestellnummer siehe<br>Betriebsanleitung! |             |          |                                  |            |
| 2              | MA = 23 Nm                                                                     |             |          |                                  |            |
| 3              | test                                                                           |             |          |                                  |            |
| 4              | MA = 104 + 10 Nm                                                               |             |          |                                  |            |
| *5             | test                                                                           |             |          |                                  |            |
| 6              | MA = 32 Nm                                                                     |             |          |                                  |            |
| 7              | MA = 23 Nm. Selbstsichernde Schraube mit Dichtmittel, nac<br>emeuern.          | h Demontage |          |                                  |            |
| 8              | MA = 140Nm                                                                     |             |          |                                  |            |
| 9              | Zylindrisches Antriebsrad: Siehe Grafik                                        |             |          |                                  |            |
| 10             | MA = 25 + 3 Nm                                                                 |             |          |                                  |            |
| 11             | Balliges Antriebsrad: Siehe Grafik                                             |             |          |                                  |            |
|                |                                                                                |             |          |                                  |            |
|                |                                                                                |             |          |                                  |            |
|                |                                                                                |             |          |                                  |            |
|                |                                                                                |             |          |                                  |            |
|                |                                                                                |             |          |                                  |            |
|                |                                                                                |             |          |                                  |            |
|                |                                                                                |             |          |                                  |            |
|                |                                                                                |             |          |                                  |            |
|                |                                                                                |             |          |                                  |            |

The third page shows the notes sorted numerically.

Personal notes are marked with \*.

VK-ED notes are only represented as numbers.

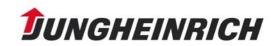

## 5. Ordering

You can prepare your order from the parts list.

⇒ Use the right mouse key to click on material to be ordered and select "Order" in the context menu.

and

The part information window opens:

| Parts information X |                              |  |  |  |  |  |  |  |  |
|---------------------|------------------------------|--|--|--|--|--|--|--|--|
| Part No.            | Description/Remark           |  |  |  |  |  |  |  |  |
| 26916631 Pump motor |                              |  |  |  |  |  |  |  |  |
| part number is      | part number is replaced by   |  |  |  |  |  |  |  |  |
| Part No. D          | escription/Remark            |  |  |  |  |  |  |  |  |
|                     |                              |  |  |  |  |  |  |  |  |
| additional inf      | os                           |  |  |  |  |  |  |  |  |
|                     |                              |  |  |  |  |  |  |  |  |
|                     |                              |  |  |  |  |  |  |  |  |
| Qty                 | 1 <u>O</u> rder <u>B</u> ack |  |  |  |  |  |  |  |  |
|                     |                              |  |  |  |  |  |  |  |  |

| Teileinformation  |                |            |        |   |        | 8 | 2 |
|-------------------|----------------|------------|--------|---|--------|---|---|
| Sachnummer        | Benennung.     | /Bemerkung | 3      |   |        |   | - |
| 11002510          | Schalter, Br   | remslicht  |        |   |        |   |   |
| Sachnummer win    | d ersetzt durc | h          |        |   |        |   |   |
| Sachnummer        | Benennung      | /Bemerkung | 3      |   |        |   | - |
| <b>!</b> 14053950 | Schalter, Br   | remslicht  | - 1    |   |        |   |   |
| Zusatzinfo        |                |            |        |   |        |   |   |
| 2000221110        |                |            |        |   |        |   |   |
|                   |                |            |        |   |        |   |   |
|                   |                |            |        |   |        |   |   |
| Menge             | 1              | Bes        | tellen | 1 | Zurück |   | 1 |
|                   | I              |            |        | J |        |   | _ |

The suggested quantity can be changed

| i Location                    | × |
|-------------------------------|---|
| Location                      |   |
| 2009 Zentrallager Norderstedt |   |
|                               |   |
|                               |   |
|                               |   |
|                               |   |
|                               |   |
|                               |   |
| ОК                            |   |

⇒ Confirm the "Location" window with "OK" and the "Parts information" window with "Order".

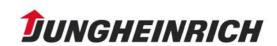

## Hazardous Material Information:

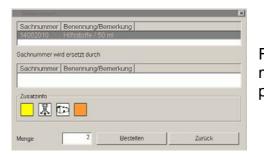

From version 4.7 or UPD\_053 on, the hazardous material labeling is stored as an orange icon in the parts information.

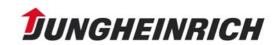

| Export IRP list<br>Speichern 🔁 Program 💌 🖛 🔁                                                          | e<br>• | <u>?</u> × |
|----------------------------------------------------------------------------------------------------|--------|------------|
| FPI E Lizenz_it.txt<br>Lizenz.txt<br>Lizenz_de.txt<br>Lizenz_en.txt<br>Lizenz_es.txt<br>Lizenz_fr.txt |        |            |
| Dateiname:                                                                                            | Speich | iern       |
| Dateityp: Text file (*.txt)                                                                           | Abbrec | hen        |

Instead of using "Order", the parts information window can also be loaded via "Parts information" in the context menu

Subsequently, the following window is displayed:

|                                                                                                    | Order Form          |            |       |                | ? ×    |
|----------------------------------------------------------------------------------------------------|---------------------|------------|-------|----------------|--------|
| Important:                                                                                           | <u>S</u> uchen in:  | 🗁 Bestell  | • + 6 | ⊇ 💣 🎟•         |        |
| Creating a new order<br>form is possible via the<br>symbol<br>at any time.<br>The order form is then |                     |            |       |                |        |
| accessed at this point.                                                                              | Datei <u>n</u> ame: |            |       | Ŭ <u>f</u> fne | en     |
|                                                                                                    | Datei <u>t</u> yp:  | Order Form | •     | Abbred         | hen // |

The following window is displayed:

⇒ Enter a file name for your order and click on "Öffnen" (open).

| Order For                               | rm         | ×    |  |  |  |  |
|-----------------------------------------|------------|------|--|--|--|--|
| order1<br>Die Datei besteht noch nicht. |            |      |  |  |  |  |
| Soll diese Datei erstellt werden?       |            |      |  |  |  |  |
|                                         | <u>]</u> a | Nein |  |  |  |  |

A query for the creation of an order form appears.

⇒ Confirm with "Yes" and the following window is displayed:

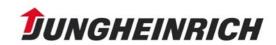

# Help Information for the Electronic Parts Catalogue

| 1 | Order Fo | arma .  |             |          |                           | _ 🗆 ×                      |
|---|----------|---------|-------------|----------|---------------------------|----------------------------|
| 0 |          | tem Too | ols         |          |                           |                            |
| [ |          | €       | 2 8         |          |                           |                            |
|   |          |         | Name order  | 1        |                           |                            |
|   | te       | echnic  | ian no.     |          | creation date             |                            |
|   | CL       | istom   | er code     |          | NL/AF no.                 |                            |
|   | 0        | Dispat  | ch type     |          | SAP-tech. no.             |                            |
|   | ship     | ping a  | ddress      |          | A<br>V                    | Priority 0 1<br>0 2<br>0 4 |
|   |          | R       | emark       |          |                           |                            |
|   | Part No. | Qty     | Description | Location | catalogue / serial number |                            |
|   | 26919854 |         | Pump unit   |          | 10003461                  |                            |
|   |          |         |             |          |                           |                            |
|   |          |         |             |          |                           |                            |
|   |          |         |             |          |                           |                            |
|   |          |         |             |          |                           |                            |
|   |          |         |             |          |                           |                            |

"Example" order form

- $\Rightarrow$  Enter all data necessary for the order into the above dialogue box.
- $\Rightarrow$  Your selection will now be transferred to the order form.
- ⇒ If you want to order more than one material, use the mouse to click into the parts list again. The order form window minimises automatically and you can order further material.
- ⇒ Via the tool bar in the order form, it is possible to open a new order form, to open an already existing one, and to save or delete the currently loaded order form. Moreover, it is possible to print the order form on your printer or to send it by Email.

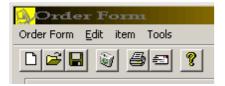

## 6. Notes

**Personal notes** can be created for the following items. Catalogues, serial number, part number (in parts list and purchase order)

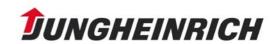

# Help Information for the Electronic Parts Catalogue

Click on the icon in the tool bar.

Then, the following window is displayed:

| note           |                |              | ×    |
|----------------|----------------|--------------|------|
| Part No.       | □ 26916631     | author       |      |
| parts list     | 26919854       | NL / AF      |      |
| Туре           |                | last change  |      |
| catalogue      |                | valid until  |      |
| Chassis number |                |              |      |
|                |                |              |      |
|                |                |              |      |
|                |                |              |      |
|                |                |              |      |
|                |                |              |      |
|                |                |              |      |
|                |                |              |      |
| <u>S</u> tore  | <u>D</u> elete | <u>Print</u> | Back |

- ⇒ You can now enter your note here and store it with the "Store" button.
- Notes are automatically stored for the loaded parts list. By means of checking the corresponding checkboxes, however, they can also be connected to the part number or the serial number.
- Personal notes are stored on the hard disk e.g. in folder
   C:\JETI\NOTIZEN with file extension ".not". The folder can always be found where Jeti was installed, too. In case of updates, the notes folder including all notes created will <u>not</u> be erased. They are <u>not</u> connected to other notes.
- Should you intend to place your note at the general public's disposal, please send it by Email to: VK-E5-support@jungheinrich.de. To do this, copy the marked text into a new Email from MS Outlook. → See key combinations
- If you want to print your note, click on the "Print" button.

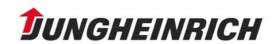

## 7. Additional Services

- IRP
- Tools
- Small Parts
- Work clothes
- Exchange Parts

## IRP – Important Replacement Parts

Select Program/AdditionalServices/IRP

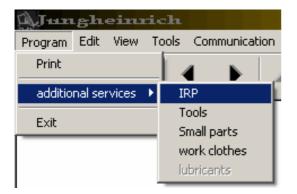

The following initial window is displayed:

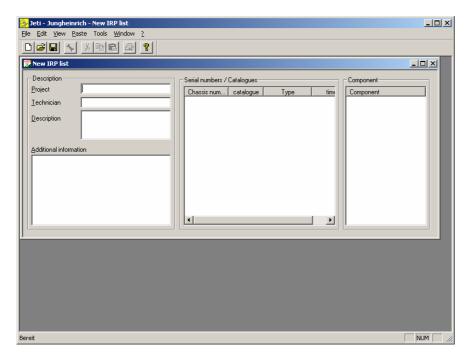

The header comprises the menu bar and the tool bar.

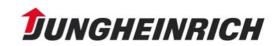

When the application is started, the window used to create an IRP list is already open. The left side contains fields which can be used to describe the project.

| Ľ | P New IRP list                                               |                                                                |           |
|---|--------------------------------------------------------------|----------------------------------------------------------------|-----------|
|   | Description       Project       Iechnician       Description | Serial numbers / Catalogues<br>Chassis num catalogue Type time | Component |
|   | Additional information                                       |                                                                |           |

TIP:

With Shift + Enter, line breaks can be generated in the fields "Description" and "Additional information".

⇒ Add catalogue numbers or serial numbers or components via "Insert" in the menu bar.

|                                                                                                    | 🚻 New IRP list: Insert serial numbers                                                               |           |  |
|----------------------------------------------------------------------------------------------------|----------------------------------------------------------------------------------------------------|-----------|--|
| Image: Product and a constraint of the second second se | New serial numbers         Search           Chassis num         catalogue         Type         time | Component |  |

 $\Rightarrow$  Select the serial number, the catalogue number or the component that you insert.

It is also possible to insert several catalogues, components or serial numbers one after the other. For this, use the "Add" button. In this case, an IRP list is prepared for any number of catalogues, components, and serial numbers.

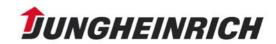

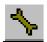

Afterwards, click on the "Tools" icon.

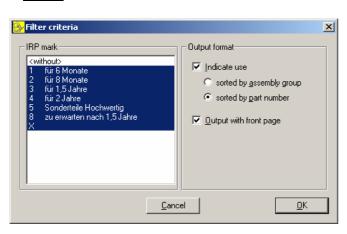

The filter criteria window opens:

In the "IRP mark" section, it is defined which IRP marks shall be displayed. In the "Output format" section, the type of sorting and the output format are indicated.

 $\Rightarrow$  Confirm with the "OK" button.

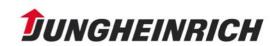

| 邊 Jeti - Jung | heinrich - [N              | ew IRP | ist: Detai     | led data display]            |                                        |       |
|---------------|----------------------------|--------|----------------|------------------------------|----------------------------------------|-------|
| 📆 Eile Edit   | <u>V</u> iew <u>P</u> aste | Tools  | <u>W</u> indow | 2                            |                                        | _ 8 × |
|               | <b>▲</b> × E               | a C    | 8              |                              |                                        |       |
| Part No.      | parts list                 | Qty    | y IRP          | Description                  | Remark / Use                           | ▲     |
| 16102310      |                            | 6      | 2              | Switch, Solenoid             |                                        |       |
|               | 16205760                   | 2      |                | Aisle detector               | 50287755                               |       |
|               | 16205770                   | 4      |                | End of aisle safety device   | 50287755                               |       |
| 16110260      |                            | 36     | 4              | Slide bearing                |                                        |       |
|               | 16217820                   | 12     |                | Barrier, Operator's position | A = 524mm, 50287755                    |       |
|               | 16227260                   | 12     |                | Barrier, Operator's position | A = 654mm, 50287755                    |       |
|               | 16231920                   | 12     |                | Barrier, Operator's position | A = 604mm, 50287755                    |       |
| 16110400      |                            | 18     | 4              | Bolt                         |                                        |       |
|               | 16217820                   | 6      |                | Barrier, Operator's position | A = 524mm, 50287755                    |       |
|               | 16227260                   | 6      |                | Barrier, Operator's position | A = 654mm, 50287755                    |       |
|               | 16231920                   | 6      |                | Barrier, Operator's position | A = 604mm, 50287755                    |       |
| 16146720      |                            | 1      | 2              | Kit, Seal                    |                                        |       |
|               | 16146710                   | 1      |                | Cylinder, Lift               | A = 505 mm, 50287755                   |       |
| 16189240      |                            | 4      | 4              | Switch, Mushroom             |                                        |       |
|               | 16176990                   | 1      |                | El. system, Truck            | h3 = 1600mm, 50287755                  |       |
|               | 16177000                   | 1      |                | El. system, Truck            | h3 = 1900mm, 50287755                  |       |
|               | 16177340                   | 1      |                | El. system, Truck            | h3 = 1000mm, 50287755                  |       |
|               | 16205630                   | 1      |                | Control desk, Electr.        | 50287755                               |       |
| 16225490      |                            | 2      | 2              | Bracket, Light key           |                                        |       |
|               | 16215760                   | 2      |                | Aisle detector               | 50287755                               |       |
| 16234520      |                            | 2      | 4              | Load wheel                   |                                        |       |
|               | 16106330                   | 1      |                | Load wheel                   | K, 50287755                            |       |
|               | 16236060                   | 1      |                | Load wheel                   | 50287755                               |       |
| 24001900      |                            | 16     | 4              | Screw                        |                                        |       |
|               | 16195300                   | 4      |                | Rail, Guard                  | Pfb = 800mm, 50287755                  |       |
|               | 16217820                   | 4      |                | Barrier, Operator's position | A = 524mm, 50287755                    |       |
|               | 16227260                   | 4      |                | Barrier, Operator's position | A = 654mm, 50287755                    |       |
|               | 16231920                   | 4      |                | Barrier, Operator's position | A = 604mm, 50287755                    |       |
| 24200180      |                            | 4      | 4              | Screw                        |                                        |       |
|               | 50017514                   | 4      |                | Cylinder, Lift               | 50059560                               |       |
| 24200450      |                            | 24     | 4              | Screw                        |                                        |       |
|               | 50009973                   | 8      |                | Transmission                 | i = 11,3, 50059560, 50287755, 50059560 |       |
| 24200710      |                            | 12     | 4              | Screw                        |                                        |       |
|               | 16176990                   | 4      |                | El system, Truck             | h3 = 1600mm, 50287755                  | •     |
|               | 16177000                   | 4      |                | El system Truck              | h3 = 1900mm 50287755                   |       |
| Bereit        |                            |        |                |                              |                                        |       |

Subsequently, your overview will be displayed.

The displayed table can be stored in two different ways:

- in IRP format
   Click on "File" and "Save as" (internal format for additional IRP program)
- in txt format
   Click on "File" and "Export list".
   The table can be imported into other programs.

Example for txt format:

 $\Rightarrow$  Click on "File" and "Export list".

| Exportieren o                                                              | ler WET - Liste   |   | 8      | ? X |
|----------------------------------------------------------------------------|-------------------|---|--------|-----|
| Speichern                                                                  | 🗁 Program         |   | * 🎟    |     |
| FPI<br>Lizenz.txt<br>Lizenz_de.<br>Lizenz_en.<br>Lizenz_es.<br>Lizenz_fr.1 | .txt<br>txt       |   |        |     |
| Dateiname:                                                                 |                   |   | Speich | ern |
| Dateityp:                                                                  | Textdatei (*.txt) | • | Abbrec | hen |

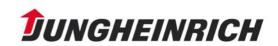

Finnish is now active in all functionalities.

The copy out of a catalogueselectionlist or serialnumberselectionlist is now possible.

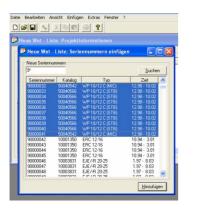

The classification of IRP:

| Status | Benennung auf JETI        |
|--------|---------------------------|
| 1      | für 6 Monate              |
| 2      | für 8 Monate              |
| 3      | für 1,5 Jahre             |
| 4      | für 2 Jahre               |
| 5      | Sonderteile hochwertig    |
| 6      | zu erwarten nach 6        |
|        | Monaten                   |
| 7      | zu erwarten nach 8        |
|        | Monaten                   |
| 8      | zu erwarten nach 1,5      |
|        | Jahre                     |
| 9      | zu erwarten nach 2        |
|        | Jahre (inkl. Sonderteile) |

# Display of IRP lists for a collection of serial numbers.

A text file according to the following example can be generated. Example: @@@@@ 80021514 90033919 90033920 90033921

After starting the Additional Services IRP via "File Open", open this text file. The prescribed serial numbers are automatically read in.

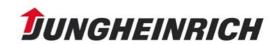

# Help Information for the Electronic Parts Catalogue

| Jeti - Jungheinrich - New IRP list |                                                                                                    | <u>_ 0 ×</u> |
|------------------------------------|----------------------------------------------------------------------------------------------------|--------------|
| New Ctrl+N                         | 8                                                                                                    |              |
| Close                              |                                                                                                    |              |
| Save Ctrl+S Save as Delete         | Serial numbers / Catalogues Component Component Component                                                                                                    |              |
| Start processing                   |                                                                                                    |              |
| Export list                        | Öffnen ? X                                                                                                    |              |
| Print Ctrl+P<br>Printer Setup      | Suchen in: 🔁 jeti 🔽 🖛 🗈 🖽 -                                                                                                    |              |
| Letzte Datei                       | Crobat  GRAFIKEN  TNRPic  GRAFIKEN  Character  GRAFIKEN  Character  GRA |              |
| Exit                               | 🔁 Daten 1 🔁 Notizen 🔁 User Data 🗐 wet.txt                                                                                                    |              |
|                                    | CET CProgram vvvvvvvvvvvvvvvvvvvvvvvvvvvvvvvvvvvv                                                                                                    |              |
|                                    | Dateiname: wet.txt Üffnen                                                                                                    |              |
|                                    | Dateityp: Alle Dateien (*.*)                                                                                                    |              |
|                                    |                                                                                                    |              |
|                                    |                                                                                                    |              |
|                                    |                                                                                                    |              |
|                                    |                                                                                                    |              |
| Opens an existing document.        |                                                                                                    | NUM //       |

### Tools

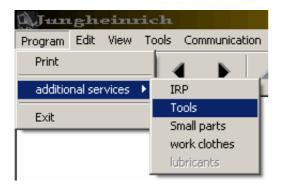

Select Program/AdditionalServices/Tools.

The following dialogue box appears:

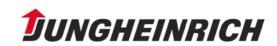

# Help Information for the Electronic Parts Catalogue

| art No.          |           | Description                 | Dimen                    | sion  | DIN                                         |
|------------------|-----------|-----------------------------|--------------------------|-------|---------------------------------------------|
|                  |           |                             |                          |       |                                             |
| • Tools          | ▼Part No. | * Description               | Dimension                | • DIN | <ul> <li>Additional information:</li> </ul> |
| Fool, Kit Option | 14060840  | Wheel nut wrench            | 32/38 ; 13/16"           |       | Radmuttern lösen / anziehen                 |
| ool, Kit System  | 14060850  | Rod                         |                          |       | für Radmutterschlüssel 14060840;            |
| ool, Kit VFG     |           |                             |                          |       | Radmuttern lösen / anziehen                 |
| ool, Kit EFG     | 14097460  | Adaptor                     |                          |       | Schlauchanschluss gerade                    |
| ool, Kit Basis   | 14122720  | Socket wrench               | SW 107mm                 |       | für Radnaben / Planetengetriebe             |
|                  | 14439430  | Gauge, Oil pressure         | 04. Jan                  |       |                                             |
|                  | 14498250  | Adaptor                     | 90°                      |       | Schlauchanschluss 90°                       |
|                  | 14518280  | Wrench, Cylinder head       | SW 14 1/2"               |       | Zylinderkopfschlüssel                       |
|                  | 14520748  | Hose / n=m                  | 500 mm                   |       |                                             |
|                  | 14715440  | Analyser Unit               |                          |       | Komponenten-Tester (Impulssteuerun          |
|                  | 15008050  | Reflector                   |                          |       | für Lichtschranken (vom Lastsensor)         |
|                  | 15017700  | Reflector                   | 40x180                   |       | für Lichtschranken (vom Lastsensor)         |
|                  | 16144960  | Keyboard                    |                          |       | Programmierkonsole; EKE 2 Motor             |
|                  | 26900029  | Feeler gauge                | 0.05-0.50mm x 100mm      |       | Messing, 8 Blatt                            |
|                  | 26900032  | Wire                        | 0,5 kg (ca. 180m)        |       | Für Plombe 26900033 und Zange 9540          |
|                  | 26900033  | Lead seal                   | 10 mm 1Kg ( ca. 400 St.) |       | Für Draht 26900032 und Zange 954008         |
|                  | 26900034  | Extension                   | 1/4" 150mm               |       | Für Steckschlüsselsatz 95606350             |
|                  | 26900035  | Filter disk                 | 100St                    |       | Für Abgastester 96300890 MTS- 9045          |
|                  | 26901620  | Spigot                      | M 3.5x5                  |       | Für Hakenschlüssel alte Ausführung          |
|                  | 26901630  |                             | M 4x5                    |       | Für Hakenschlüssel alte Ausführung          |
|                  | 26901640  |                             | M 5x6                    |       | Für Hakenschlüssel alte Ausführung          |
|                  | 26901660  |                             |                          |       | Dieselrauch-Tester: Filterpapierscheibe     |
|                  |           |                             |                          |       | Abgasuntersuchung                           |
|                  | 26901670  | Exhaust tester              |                          |       | Dieselrauch-Tester; Auswertgerät ETD        |
|                  |           |                             |                          |       | Abgasuntersuchung                           |
|                  | 26901680  | Exhaust tester              |                          |       | Dieselrauch-Tester; Dosiergerät ETD 2       |
|                  | 26905010  | Indicat, and operating unit |                          |       | Einstellgerät Lisa 20mA Schnistelle         |
|                  |           | Chain hoist                 | 750 kg                   |       |                                             |
|                  | 27106260  | Chain hoist                 | 6to, ca, 15m             |       |                                             |

Here, it is possible to display the individual tool kits and to call the parts information with the right mouse key after selecting a part number (marking with the left mouse key).

The following window appears e.g.:

| i Parts info  | prmation                     |
|---------------|------------------------------|
| Part No.      | Description/Remark           |
| 27106160      | )Chain hoist                 |
| part number   | is replaced by               |
| Part No.      | Description/Remark           |
|               |                              |
| additional in | nfos                         |
| Qty           | 1 <u>O</u> rder <u>B</u> ack |

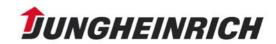

You can order here or you can display the part as an illustration by clicking on the "camera".

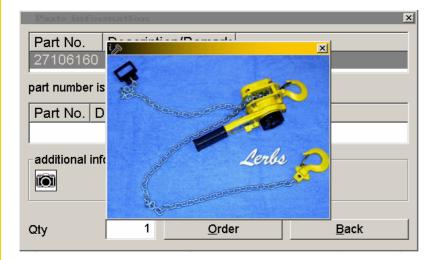

Return by clicking on the cross in the top right corner or by pressing the ESC key.

# **Small Parts**

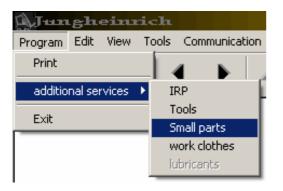

Select Program/AdditionalServices/Small Parts.

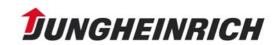

The following dialogue box appears:

| Sachnummer   |                    | Benennung    |            |       | Abmess        | sung                                                                                                    | DIN |
|--------------|--------------------|--------------|------------|-------|---------------|----------------------------------------------------------------------------------------------------|-----|
| 28412*       |                    |              |            |       |               |                                                                                                    |     |
| • Sachnummer | - Benennung        | • Abmessung  | • DIN •    | Stück | • Basisnummer | Zusatzinformationen:                                                                                                    |     |
| 25600640     | Federring          | A6           | 127 5      | 0     | 50004538      | and the second second se | -   |
| 26102390     | Federring          | G12X21       | 74361 1    | 0     | 50004538      |                                                                                                    |     |
| 27002120     | Gummipuffer        |              | GI 80RD 5  |       | 50004457      |                                                                                                    |     |
| 28415490     | Druckstueck        |              | 1          | 0     | 50004509      |                                                                                                    |     |
| 28415500     | Druckstueck        |              | 1          | 0     | 50004510      |                                                                                                    |     |
| 36134340     | Distanzscheibe     | R36x3,90x0,2 | 1          | 0     | 50125937      |                                                                                                    |     |
| 36134350     | Distanzscheibe     | R36x3,90x0,5 | 1          | 0     | 50125938      |                                                                                                    |     |
| 27100130     | Huelse             | 5-FLE10      | 2          | 10    | 50004573      |                                                                                                    |     |
| 28400120     | Huelse             | A1.5-7       | 46228 5    | 0     | 50004475      |                                                                                                    |     |
| 28402280     | Huelse             | 2.3X7 2.5    | 5          | 0     | 50004494      |                                                                                                    |     |
| 28402290     | Huelse             | 3.4×10       | 5          | 0     | 50004495      |                                                                                                    |     |
| 28402300     | Huelse             | A16-12       | 46228 5    | 0     | 50004496      |                                                                                                    |     |
| 28412810     | Verbindungselement | C2,6-6       | E46341 5   | 0     | 50004506      |                                                                                                    |     |
| 27100030     | Bolzen             | 5,08×16,2    | 1          | 0     | 50004461      |                                                                                                    |     |
| 28501320     | Sicherung          | 8A Form A    | 72581 T1 2 | 10    | 50125923      |                                                                                                    |     |
| 28506840     | Sicherung          | 6,3A MT      | 41571 T3 2 | 10    | 50125924      |                                                                                                    |     |
| 28506850     | Sicherung          | 10A M        | 41571 T2 2 | 10    | 50125925      |                                                                                                    |     |
| 28508320     | Sicherung          | 10A T        | 41571 T3 2 | 10    | 50125926      |                                                                                                    |     |
| 28508590     | Sicherung          | 2A M         | 41571 T2 2 | 90    | 50125927      |                                                                                                    |     |
| 28513240     | Sicherung          | 4A M         | 41571 T2 2 | 0     | 50125928      |                                                                                                    |     |
| 28517630     | Sicherung          | 1A/MT        | 41571 T2 2 | 0     | 50125929      |                                                                                                    |     |
| 28523960     | Sicherung          | 10A /MT      |            | 90    | 50125930      |                                                                                                    |     |
| 28524690     | Sicherung          | 6,3A T       | 41662 2    | 0     | 50125932      |                                                                                                    |     |
| 28525040     | Sicherung          | 10A          | 72581 T3 2 | 10    | 50125933      |                                                                                                    |     |
| 28525050     | Sicherung          | 15A          |            | 0     | 50125934      |                                                                                                    |     |
| 28525060     | Sicherung          | 20A          | 72581 T3 2 | 0     | 50125935      |                                                                                                    |     |
| 50013127     | Sicherung          | 40A          | 72581 2    | :0    | 50125940      |                                                                                                    |     |
| 28429180     | Sicherungsstift    | 30,5         | 2          | 0     | 50004517      |                                                                                                    |     |
| 28429190     | Sicherungsstift    | 33,5         | 2          | 0     | 50004518      |                                                                                                    |     |
| 28418370     | Gehaeuse, Stecker  | 2 Pol.       | 2          | 0     | 50125922      |                                                                                                    |     |

The "Unit" column contains information on order quantities or lots.

# **Result of search:**

| achnummer                                    |                                                                              | Benennung                              |                             |                      |                                              | Abmessung              | DIN |
|----------------------------------------------|------------------------------------------------------------------------------|----------------------------------------|-----------------------------|----------------------|----------------------------------------------|------------------------|-----|
| 28412'                                       |                                                                              |                                        |                             |                      |                                              |                        |     |
| <ul> <li>Sachnummer</li> </ul>               | * Benennung                                                                  | + Abmessung                            | * DIN                       | * Stück              | * Basisnummer                                | * Zusatzinformationen: |     |
| 28412810<br>28412070<br>28412900<br>28412830 | Verbindungselement<br>Verbindungselement<br>Kabelverbinder<br>Kabelverbinder | C2,6-6<br>B 6,3-2,5<br>C2,5<br>0,5-1,5 | E46341<br>46343 T3<br>46341 | 50<br>50<br>50<br>50 | 50004506<br>50004505<br>50004507<br>50125920 |                        |     |
|                                              |                                                                              |                                        |                             |                      |                                              |                        |     |
|                                              |                                                                              |                                        |                             |                      |                                              |                        |     |
|                                              |                                                                              |                                        |                             |                      |                                              |                        |     |
|                                              |                                                                              |                                        |                             |                      |                                              |                        |     |
|                                              |                                                                              |                                        |                             |                      |                                              |                        |     |
|                                              |                                                                              |                                        |                             |                      |                                              |                        |     |
|                                              |                                                                              |                                        |                             |                      |                                              |                        |     |

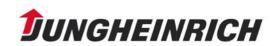

# Work clothes

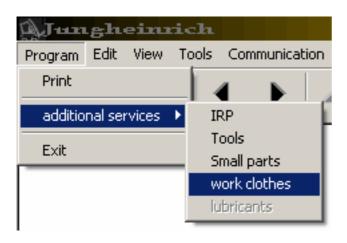

Select Program/AdditionalServices/Work clothes. The following dialogue box appears:

| Part No.       |            |               | Dimension   |                         |  |
|----------------|------------|---------------|-------------|-------------------------|--|
| * work clothes | + Part No. | * Description | + Dimension | Additional information: |  |
| T-shirt        | 50445690   | T-shirt       | S           | weiß                    |  |
| Polo shirt     | 50445691   | T-shirt       | м           | weiß                    |  |
| Sweat shirt    | 50445692   | T-shirt       | L           | weiß                    |  |
| Vien's shirt   | 50445693   | T-shirt       | XL          | weiß                    |  |
| Vest           | 50445694   | T-shirt       | XXL         | weiß                    |  |
| Overall        | 50445695   | T-shirt       | XXXL        | weiß                    |  |
| Work trousers  | 50445696   | T-shirt       | S           | hellgrau                |  |
| Work jacket    | 50445697   | T-shirt       | м           | hellgrau                |  |
| Men's workcoat | 50445698   | T-shirt       | L           | hellgrau                |  |
| Miscellaneous  | 50445699   | T-shirt       | XL          | hellgrau                |  |
|                | 50445700   | T-shirt       | XXL         | hellgrau                |  |
|                | 50445701   | T-shirt       | XXXL        | hellgrau                |  |
|                | 50445702   | T-shirt       | S           | grau                    |  |
|                | 50445703   | T-shirt       | м           | grau                    |  |
|                | 50445704   | T-shirt       | L           | grau                    |  |
|                | 50445705   | T-shirt       | XL          | grau                    |  |
|                | 50445706   |               | XXL         | grau                    |  |
|                | 50445707   | T-shirt       | XXXL        | grau                    |  |
|                |            |               |             | <b>3</b>                |  |
|                |            |               |             |                         |  |
|                |            |               |             |                         |  |
|                |            |               |             |                         |  |
|                |            |               |             |                         |  |
|                |            |               |             |                         |  |
|                |            |               |             |                         |  |
|                |            |               |             |                         |  |
|                |            |               |             |                         |  |
|                |            |               |             |                         |  |
|                |            |               |             |                         |  |
|                |            |               |             |                         |  |

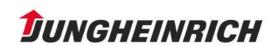

# Exchange Parts:

Select Program / Exchange Parts

| Program | Edit    | View   | To | ols | Corr   | nmunic | atio | n |
|---------|---------|--------|----|-----|--------|--------|------|---|
| Print   |         |        |    |     | 4      |        |      |   |
| additio | nal sei | rvices | ×  | IF  | RP     |        |      |   |
| Exit    |         |        | _  | Т   | ools   |        |      |   |
| EXIC    |         |        | _  | S   | mall P | Parts  |      |   |
|         |         |        |    | W   | ork d  | lothes |      |   |
|         |         |        |    | E   | xchar  | nge Pa | rts  |   |

#### The following dialogue box appears:

| art No.                    |             | Exc        | hange Part No.    |                                      | Description |   |
|----------------------------|-------------|------------|-------------------|--------------------------------------|-------------|---|
|                            |             |            |                   |                                      |             |   |
| ▼ Category                 | Description | ♦ Part No. | Exchange Part No. | <ul> <li>additional infos</li> </ul> | I           |   |
| Anlasser                   | Anlasser    | 14014990   | 14068700          |                                      |             | - |
| Antrieb, Fahren            | Anlasser    | 14035870   | 14069700          |                                      |             |   |
| Antrieb, Radnaben          | Anlasser    | 14091870   | 14069350          |                                      |             |   |
| Antriebsachse              | Anlasser    | 14096590   | 14724520          |                                      |             |   |
| Antriebsrad                | Anlasser    | 14107660   | 14070120          |                                      |             |   |
| Antriebssteuerg., Fahren   | Anlasser    | 14117930   | 14389020          |                                      |             |   |
| Antriebssteuerung          | Anlasser    | 14135300   | 14070160          |                                      |             |   |
| Anzeige- und Bedieneinheit | Anlasser    | 14149680   | 50155691          |                                      |             |   |
| Ausruestung, Elektrisch    | Anlasser    | 14381520   | 14389260          |                                      |             |   |
| Batterie-Ladegeraet        | Anlasser    | 14393020   | 14389220          |                                      |             |   |
| Bock                       | Anlasser    | 14407500   | 14723660          |                                      |             |   |
| Bremsbacke                 | Anlasser    | 14423450   | 14725080          |                                      |             |   |
| Bremsbacken, Satz          | Anlasser    | 14428640   | 14717220          |                                      |             |   |
| Bremse                     | Anlasser    | 14474970   | 19960336          |                                      |             |   |
| Drehmomentwandler          | Anlasser    | 14485050   | 19961300          |                                      |             |   |
| Drehschemel                | Anlasser    | 14508010   | 14389000          |                                      |             |   |
| E-Anlage, CS               | Anlasser    | 50024692   | 50193883          |                                      |             |   |
| inspritzpumpe              | Anlasser    | 50026932   | 19960513          |                                      |             |   |
| lektromagnet               | Anlasser    | 50027532   | 19960488          |                                      |             |   |
| Elektronik                 | Anlasser    | 50046535   | 50380618          |                                      |             |   |
| ahrbetaetigung             | Anlasser    | 50128566   | 50128567          |                                      |             |   |
| ahrmotor                   | Anlasser    | 50150622   | 50185619          |                                      |             |   |
| ahrschalter                | Anlasser    | 50150902   | 50185621          |                                      |             |   |
| ederkasten                 | Anlasser    | 50152971   | 50185669          |                                      |             |   |
| ederspeicher               | Anlasser    | 50154620   | 50185563          |                                      |             |   |
| àeber                      | Anlasser    | 50155691   | 50185764          |                                      |             |   |
| àetriebe                   | Anlasser    | 50156951   | 50185794          |                                      |             |   |
| àetriebe, Hydrodynamisches | Anlasser    | 50157803   | 50185811          |                                      |             |   |
| Getriebe, Radnabe          | Anlasser    | 50157853   | 50185816          |                                      |             |   |

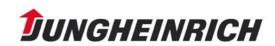

| Sachnummer                 |            | Austauso       | h Sachnummer | Benennu              | Benennung  |  |  |
|----------------------------|------------|----------------|--------------|----------------------|------------|--|--|
|                            |            |                |              | Einspr*              |            |  |  |
| ▼ Kategorie                | -          | Benennung      | Sachnummer   | Austausch Sachnummer | Zusatzinfo |  |  |
| Anlasser                   |            | Einspritzpumpe | 14041220     | 14069720             |            |  |  |
| Antrieb, Radnaben          |            | Einspritzpumpe | 14065570     | 14723550             |            |  |  |
| Antriebsachse              |            |                | 14716170     | 14717270             |            |  |  |
| Antriebsrad                |            | Einspritzpumpe | 50155689     | 50185763             |            |  |  |
| Antriebssteuerg., Fahren   |            | Einspritzpumpe | 50229884     | 50421833             |            |  |  |
| Antriebssteuerung          |            |                |              |                      |            |  |  |
| Anzeige- und Bedieneinheit |            |                |              |                      |            |  |  |
| AT. Anlasser               |            |                |              |                      |            |  |  |
| Ausruestung, Elektrisch    |            |                |              |                      |            |  |  |
| Batterie-Ladegeraet        |            |                |              |                      |            |  |  |
| Bock                       |            |                |              |                      |            |  |  |
| Bremse                     |            |                |              |                      |            |  |  |
| Drehmomentwandler          |            |                |              |                      |            |  |  |
| Drehschemel                |            |                |              |                      |            |  |  |
| E-Anlage, CS               |            |                |              |                      |            |  |  |
| Einspritzpumpe             |            |                |              |                      |            |  |  |
| Elektromagnet              |            |                |              |                      |            |  |  |
| Elektronik                 |            |                |              |                      |            |  |  |
| Fahrbetaetigung            |            |                |              |                      |            |  |  |
| Fahrmotor                  |            |                |              |                      |            |  |  |
| Fahrschalter               |            |                |              |                      |            |  |  |
| Federkasten                |            |                |              |                      |            |  |  |
| Federspeicher              |            |                |              |                      |            |  |  |
| Geber                      |            |                |              |                      |            |  |  |
| Getriebe                   |            |                |              |                      |            |  |  |
| Getriebe, Heck             |            |                |              |                      |            |  |  |
| Getriebe, Radnabe          | <b>-</b> 1 |                |              |                      |            |  |  |

The search mechanisms in the exchange part section corresponds to those of the other additional services.

<u>Tip:</u> The list with the search results can be exported as text file. For this, activate the desired section (right mouse key, context menu)

| Part No.                   | Exchange Part No. |             |                      |                 |  |
|----------------------------|-------------------|-------------|----------------------|-----------------|--|
|                            |                   | 14          | 1*                   |                 |  |
| ▼ Category                 | Description       | ● Part No.  | Exchange Part No.    | additional info |  |
| Anlasser                   | Anlasser          | 14014990    | 14068700             |                 |  |
| Antrieb, Fahren            | Anlasser          | 14035870    | 14069700             |                 |  |
| Antrieb, Radnaben          | Anlasser          | 14091870    | 14069350             |                 |  |
| Antriebsachse              | Anlasser          | 14096590    | 14724520             |                 |  |
| Antriebsrad                | Anlasser          | 14107660    | 14070120             |                 |  |
| Antriebssteuerq., Fahren   | Anlasser          | 14117930    | 14389020             |                 |  |
| Antriebssteuerung          | Anlasser          | Order       |                      |                 |  |
| Anzeige- und Bedieneinheit | Anlasser          | Part Inform | nation               |                 |  |
| Ausruestung, Elektrisch    | Anlasser          |             | er h.e.              |                 |  |
| Batterie-Ladegeraet        | Anlasser          | Сору        | Ctrl+C               |                 |  |
| Bock                       | Anlasser          |             | positionnumber Alt+C |                 |  |
| Bremsbacke                 | Anlasser          |             | ange Part No. Only   |                 |  |
| Bremsbacken, Satz          | Anlasser          | Select All  | Strg+A               |                 |  |
| Bremse                     | Anlasser          | Export      |                      |                 |  |
| Drehmomentwandler          | Anlasser          |             | 10001000             |                 |  |
| Drehschemel                | Anlasser          | 14508010    | 14389000             |                 |  |
| E-Anlage, CS               | Anlasser          | 50024692    | 50193883             |                 |  |
| Einspritzpumpe             | Anlasser          | 50026932    | 19960513             |                 |  |
| Elektromagnet              | Anlasser          | 50027532    | 19960488             |                 |  |

and select "Export".

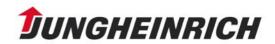

| ×   |
|-----|
|     |
|     |
|     |
|     |
|     |
|     |
| - 1 |
|     |
|     |
|     |

Select the storage location and the file name and save the file:

| AT_Export    | t.txt - Editor      |          |
|--------------|---------------------|----------|
| Datei Bearbe | iten Format Ansicht | ?        |
| Anlasser     | 14014990            | 14068700 |
| Anlasser     | 14035870            | 14069700 |
| Anlasser     | 14091870            | 14069350 |
| Anlasser     | 14096590            | 14724520 |
| Anlasser     | 14107660            | 14070120 |
| Anlasser     | 14117930            | 14389020 |
| Anlasser     | 14135300            | 14070160 |
| Anlasser     | 14149680            | 50155691 |
|              |                     |          |

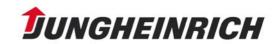

# 8. Delta Update

In order to use the Delta Update System for the single-user installation of Jeti-ET, a full single-user installation of Jeti-ET must be available locally on the hard disk.

# 1. Configuring the Update System

Start Jeti-ET. In the menu bar under "Tools" -> "Update", click on the menu item "Settings".

| ∭_Ј-шп  | sh   | einr     | ich   |        |           |            |        |          |   |
|---------|------|----------|-------|--------|-----------|------------|--------|----------|---|
| Program | Edit | View     | Tools | Comm   | unication | navigation | Window | Search   | ? |
|         | Ð    | G        | Upo   | late 🔸 | Carry     | out update |        | <b>—</b> |   |
|         | 9    | <u> </u> | Ima   | iges 🕨 | Settin    | igs        |        |          | • |
|         |      |          |       |        |           |            |        |          |   |
|         |      |          |       |        |           |            |        |          |   |
|         |      |          |       |        |           |            |        |          |   |

By clicking on **Settings**, the dialogue of the update system is brought to the foreground.

In the "**Settings**" dialogue, the update system is configured.

The following options are available:

- Update via internet
- Update via LAN

 $\Rightarrow$  Now, check off the desired update mode. Subsequently, activate the corresponding tab.

| Settings                                                            |                            | ×         |
|---------------------------------------------------------------------|----------------------------|-----------|
| General Internet LAN                                                | Period to check            |           |
| <ul> <li>○ None</li> <li>○ Internet</li> <li>○ LAN / WAN</li> </ul> | Used memory<br>Free memory | 10558 MB  |
| ☑ Update log                                                        | Required memory            | 200 MB    |
|                                                                     | OK                         | Abbrechen |

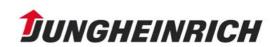

# Variant I: Update via LAN (WAN)

Determine the update path in the "Settings/LAN" dialogue. This path should not be part of the JETI folder tree. Confirm the input with "OK".

The update system is now configured and can be restarted to perform the update.

| Einstellungen                        | 8        | ×  |
|--------------------------------------|----------|----|
| Allgemein Internet LAN Prüfintervall |          |    |
| Pfad                                 |          |    |
| C:\Jeti\Update                       |          |    |
|                                      |          |    |
|                                      |          |    |
|                                      |          |    |
| OK                                   | Abbreche | en |

# Variant II: Update via internet

Here, the following settings are possible:

- Input of user name and password, if necessary.
- Display messages when accessing the internet (show the message for internet connection and disconnection. In the event of a permanent connection, it can be left out.)
- Test (test the internet connection)
- $\Rightarrow$  Confirm the settings with "OK".

| Settings |          |     |                 |       | ×    |
|----------|----------|-----|-----------------|-------|------|
| General  | Internet | LAN | Period to check |       |      |
|          |          |     | ssing internet  |       |      |
| Usernam  |          |     | Password        |       |      |
|          |          |     |                 |       |      |
| te:      | st       |     |                 |       |      |
|          |          |     |                 | _     |      |
|          |          |     | OK              | Abbre | chen |

The update system is now configured.

 $\Rightarrow$  Restart Jeti-ET to perform the update.

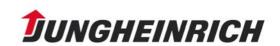

# **Settings / Period to Check**

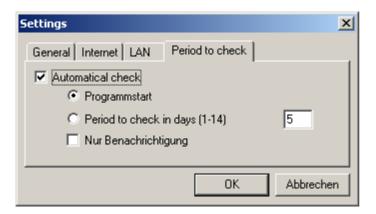

Here, the following settings are possible:

• "Automatic check":

This checkbox must be checked off if the update system shall automatically check if a new update is available. Only in this case, must the remaining settings be made.

• "Programmstart":

Upon each program start, Jeti-ET checks if a new update is available.

• "Period to Check in days":

At an adjustable interval of 1 to 14 days, Jeti-ET checks if a new update is available.

- "Nur Benachrichtigung" (information only) (if this setting is activated, you are only informed whether a new update is available).
- $\Rightarrow$  Confirm the settings with "OK".

### 2. Starting Update for Single-User Station

If the update system has found a new update in the specified update folder (e.g. upon program start), the following message appears:

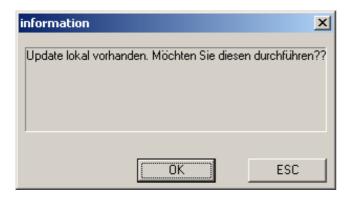

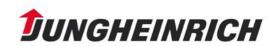

- ⇒ Confirm the message with "OK" so that the update files found are copied into the local Jeti update folder.
- $\Rightarrow$  If you want to cancel the action, click on "ESC".

The update files found have now been copied into the local Jeti update folder, and the update can be carried out.

| Update-Check                                  |     |          |
|-----------------------------------------------|-----|----------|
| Protocol                                      |     |          |
| Checks for a local update                     |     | Size     |
| Get an update from the LAN Strund 030 eve     |     | 6638174  |
| Update jhupd031 information<br>Update jhupd03 | ×   | 13615542 |
| Update jhupd03;                               |     | 9526892  |
| Update hupd03: Carry out update?              |     | 9121895  |
| Load update jhu<br>Load update jhu            |     |          |
| Load update jhu                               |     |          |
| Load update ihu                               |     |          |
| No updates !                                  |     |          |
|                                               |     |          |
| ihupd033. OK ESC                              |     |          |
|                                               |     |          |
|                                               |     |          |
|                                               |     |          |
|                                               | ESC |          |
|                                               |     |          |

- $\Rightarrow$  Confirm with "OK" if you want to carry out the update now.
- $\Rightarrow$  Otherwise, you can cancel the action with "ESC".

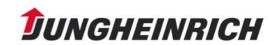

The update is now being carried out.

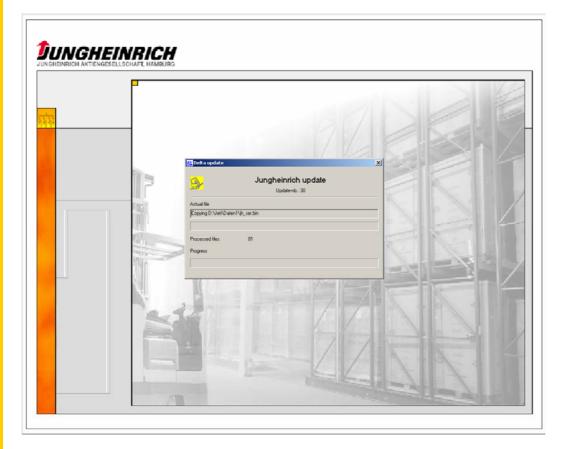

When the update was successfully finished, the following message is displayed:

| 🔣 Delta update  |                                       | × |  |  |  |  |
|-----------------|---------------------------------------|---|--|--|--|--|
|                 | Jungheinrich update<br>Update-nb.: 30 |   |  |  |  |  |
| Actual file     | DeltaUpd X Update successful finished |   |  |  |  |  |
| Processed files | ОК                                    |   |  |  |  |  |
| Progress        |                                       |   |  |  |  |  |
|                 |                                       |   |  |  |  |  |

 $\Rightarrow$  Confirm with "OK".

Now, Jeti-ET is updated to the latest version and is restarted.

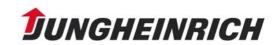